Curs<sub>4</sub>

2022/2023

# Programarea aplicațiilor web

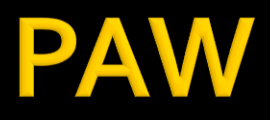

- Programarea aplicațiilor web
	- An V RC
		- $-1.5C/1L/1P$

## Program

### **An V**

- **Saptamana 1** 
	- **Luni 17-20 Curs (Intro/HTML/CSS)**
- Saptamanile 2-8
	- Luni 16(17)-18 Curs
	- Luni 18-20 Laborator
- Saptamanile 9-14
	- **Luni 16(17)-18 Curs**
	- Luni 18-20 Proiect

### **Orar**

### https://orar.etti.tuiasi.ro/: C->16(17)-18, L/P -> 18

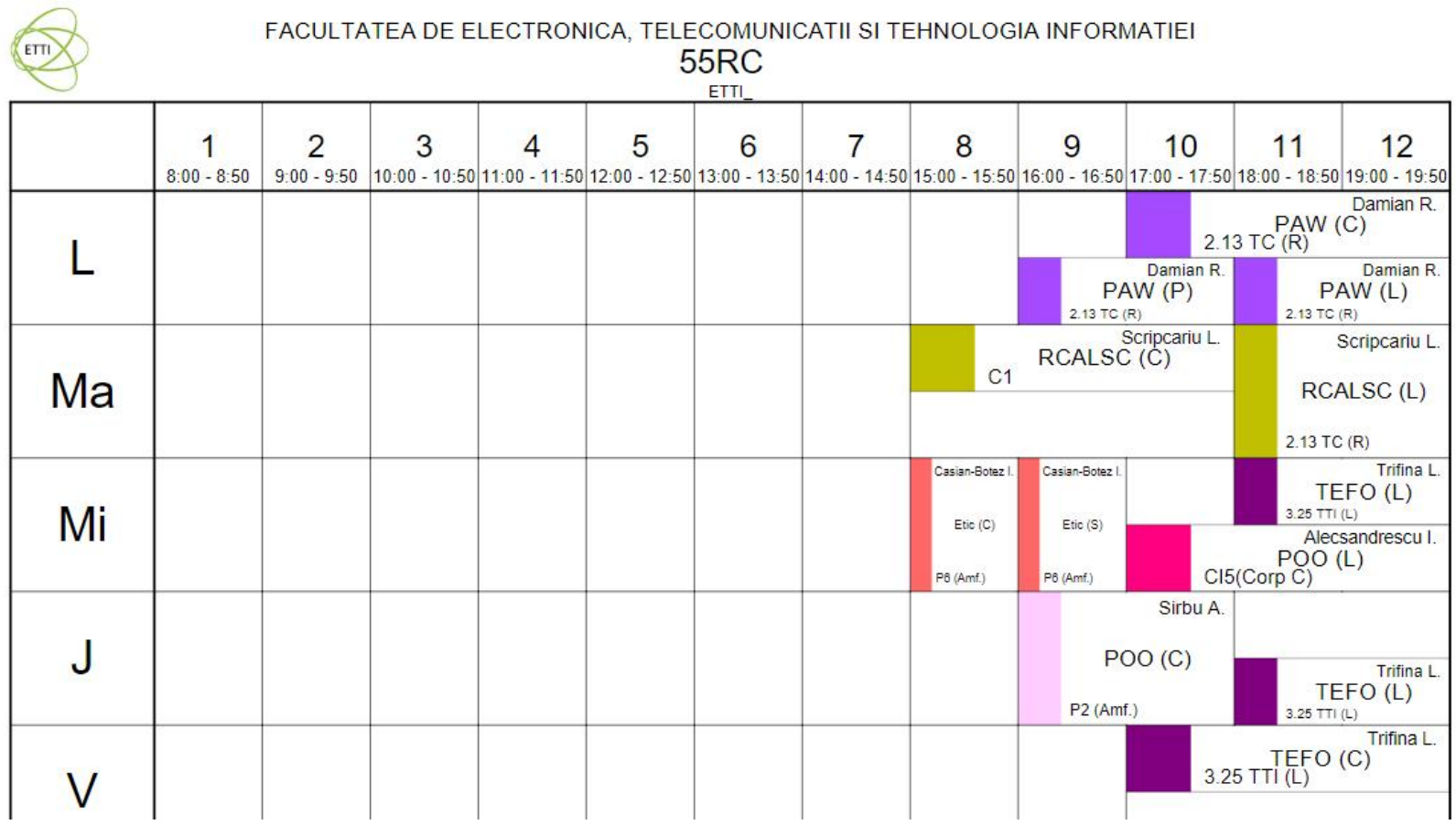

### **Nota**

# $\blacksquare$  An V **33%E -66% Aplicatii 33%L 33% P**

## **Documentatie**

#### http://rf-opto.etti.tujasi.ro + www

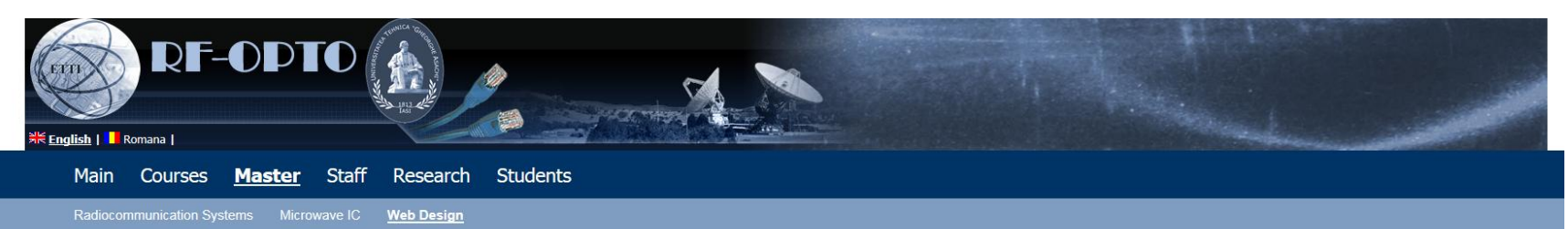

#### **Modern Web Applications Design**

#### **Course: TMPAW (2014-2015)**

Course Coordinator: Assist.P. Dr. Radu-Florin Damian Code: DS507RC Discipline Type: DOMS; Alternative, Synthesis Credits: 7 **Enrollment Year: 5, Sem, 10** 

#### **Activities**

Course: Instructor: Assist.P. Dr. Radu-Florin Damian, 2 Hours/Week, Specialization Section, Timetable: Laboratory: Instructor: Assist.P. Dr. Radu-Florin Damian, 1 Hours/Week, Half Group, Timetable:

#### **Evaluation**

```
Type: Examen
```
A: 33.33%, (Test/Colloquium) B: 33.33%, (Seminary/Laboratory/Project Activity) D: 33.33%, (Homework/Specialty papers)

#### **Grades**

Not yet

#### **Attendance**

Not yet

**Materials** 

**Course Slides** 

### **Acces**

#### Personalizat

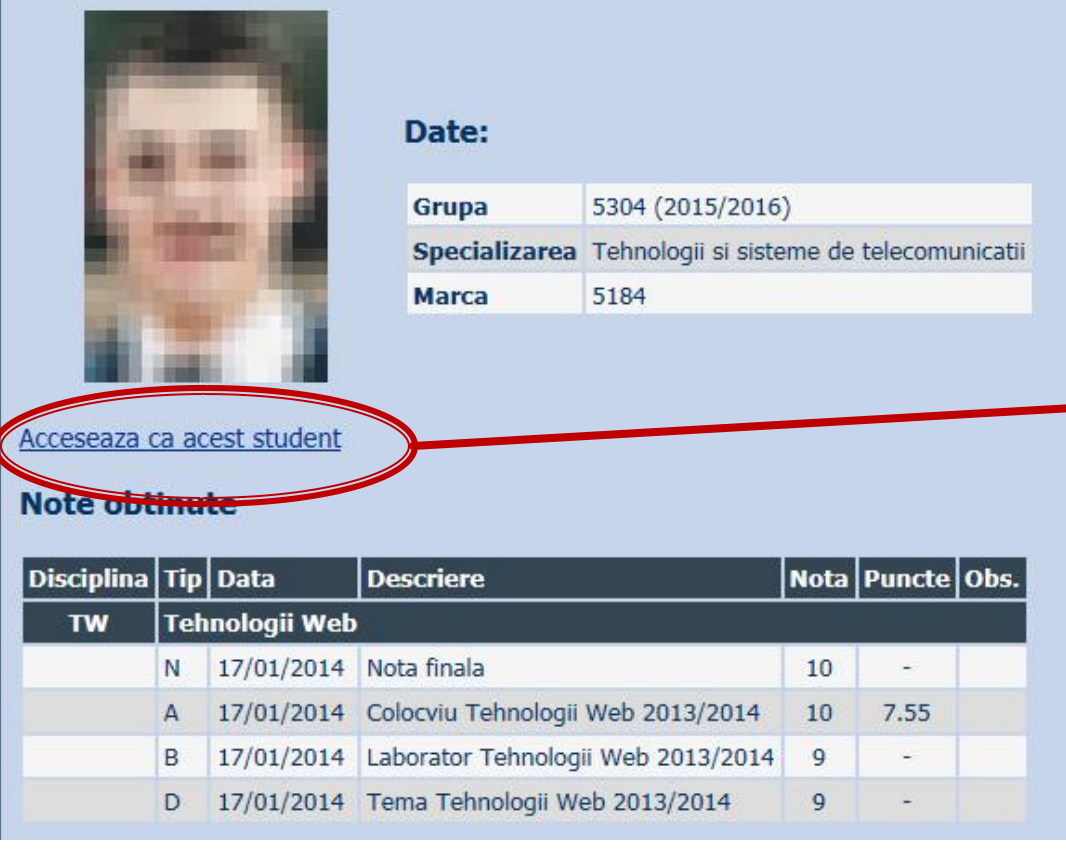

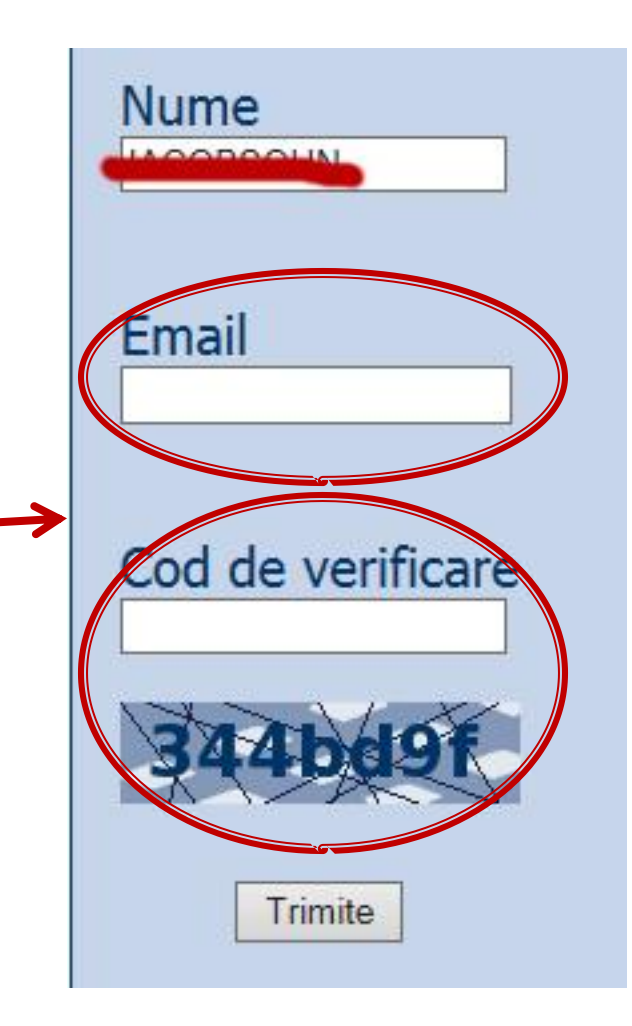

## "Examene" Online

#### acces la **examene** necesita **parola** primita prin email

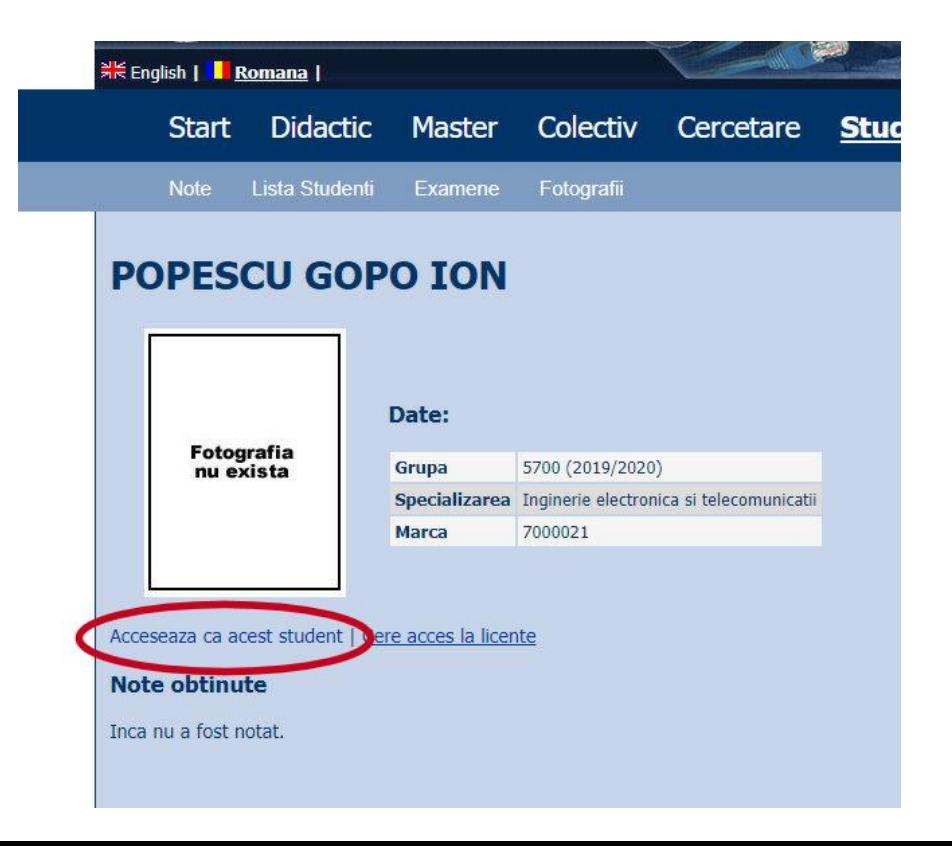

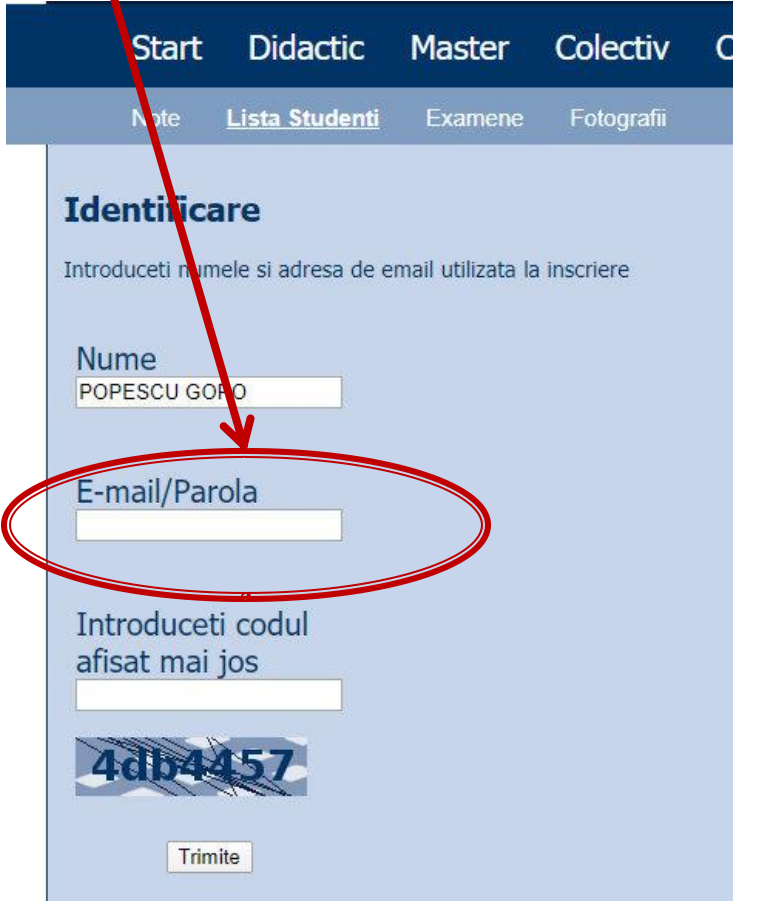

## "Examene" Online

#### acces email/parola

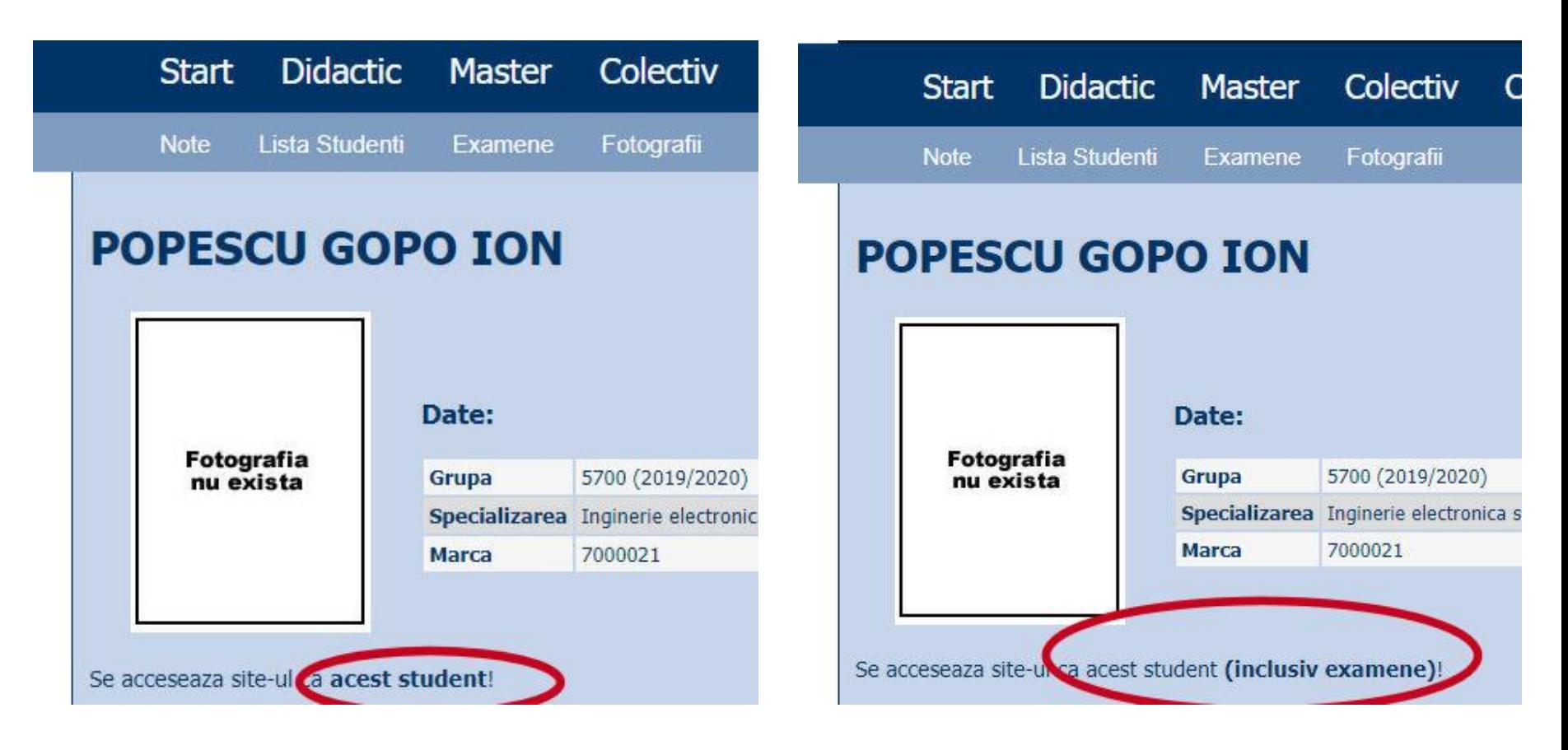

### **Parola**

### primita prin email

Important message from RF-OPTO Inbox x

#### Radu-Florin Damian

to me, POPESCU -

 $\overline{X}_{\Delta}$  Romanian  $\rightarrow$  > English  $\rightarrow$  Translate message

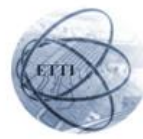

Laboratorul de Microunde si Optoelectronica Facultatea de Electronica, Telecomunicatii si Tehnologia Informatiei Universitatea Tehnica "Gh. Asachi" Iasi

#### In atentia: POPESCU GOPO ION

Parola pentru a accesa examenele pe server-ul rf-opto este Parola:

Identificati-va pe server, cu parola, cat mai rapid, pentru confirmare.

Memorati acest mesaj intr-un loc sigur, pentru utilizare ulterioara

#### Attention: POPESCU GOPO ION

The password to access the exams on the rf-opto server is Password:

Login to the server, with this password, as soon as possible, for confirmation.

Save this message in a safe place for later use

Reply

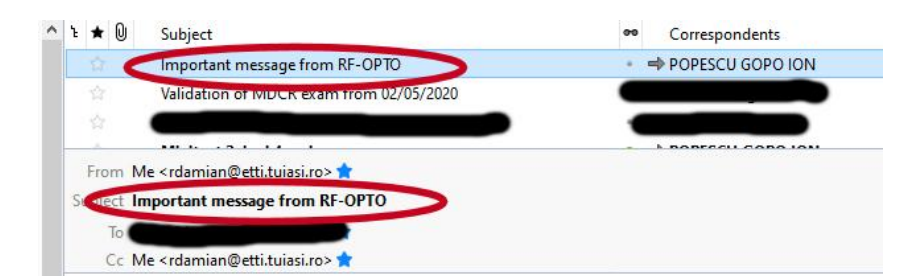

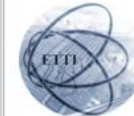

Laboratorul de Microunde si Optoelectronica Facultatea de Electronica, Telecomunicatii si Tehnologia Informatiei Universitatea Tehnica "Gh. Asachi" lasi

#### In atentia: POPESCU GOPO ION

Parola pentru a accesa examenele pe server-ul rf-opto este Parola:

Identificati-va pe server, cu parola, cat mai rapid, pentru confirmare.

Memorati acest mesaj intr-un loc sigur, pentru utilizare ulterioara

#### **Attention: POPESCU GOPO ION**

The password to access the exams on the rf-opto server is Password:

Login to the server, with this password, as soon as possible, for confirmation.

Save this message in a safe place for later use

## **Manual examen online**

- Aplicatia de examen online utilizata la:
	- **curs (prezenta) – numai curs 1+2**
	- laborator -> Activitate suplimentara (**+lab 1**)
	- proiect -> Alocare/predare proiect

**examen**

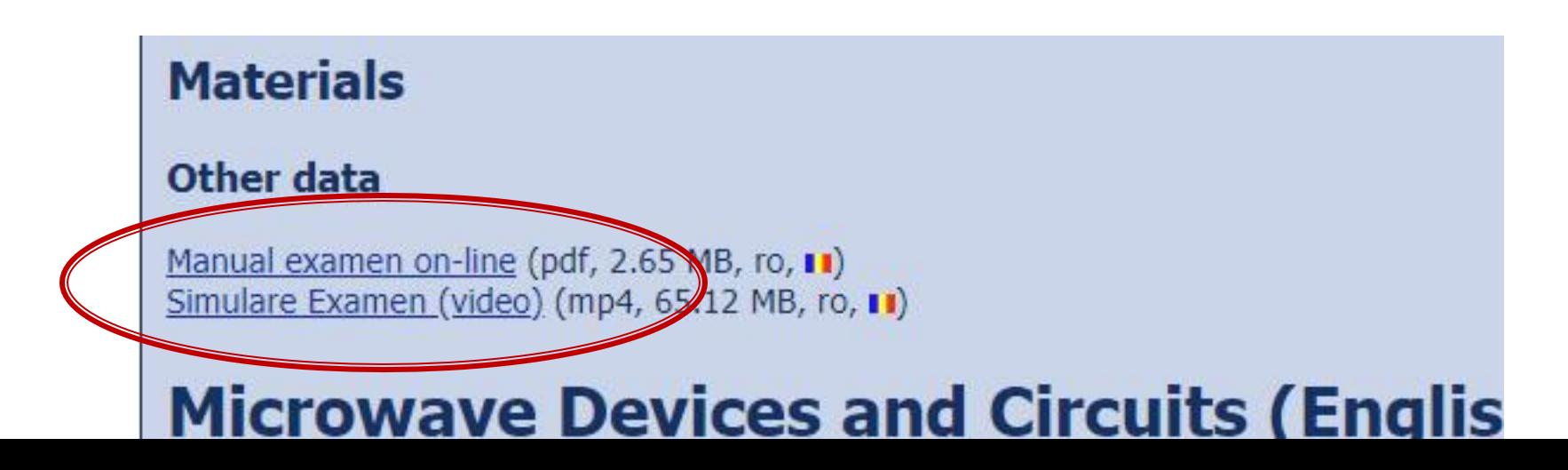

## **Examen online**

#### **Example 1** intotdeauna **contratimp**

- perioada lunga (proiect, activitate suplimentara)
- perioada scurta (teste: 15min, examen: 2h)

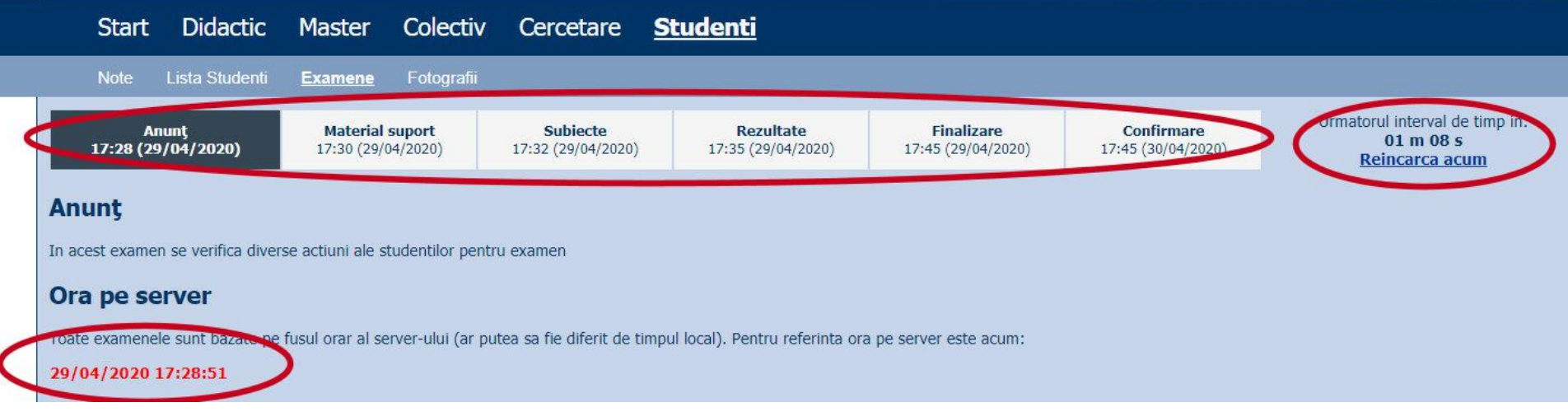

### **Nota**

#### **An V**

- $\blacksquare$  33% E
- $-33\%$  L
- $\sqrt{33\% P}$
- Laborator Prezenta
	- $\blacksquare$  1pz = 1p (p>5  $\leftarrow$   $\rightarrow$  Curs)
- **Examen** 
	- Prezenta la curs: 3pz = 0.5p
	- Asemanator cu materia de **proiect**
- **Activitate suplimentara** 
	- Dupa terminarea activitatii la laborator
	- $\blacksquare$  +2p la E/L

## **BIBLIOGRAFIE**

- " "Am mai facut odata ceva asemanator" **Internet** 
	- www.php.net
	- www.mysql.com
	- www.w3c.org
	- www.google.com
- · rf-opto.etti.tuiasi.ro

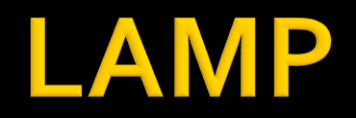

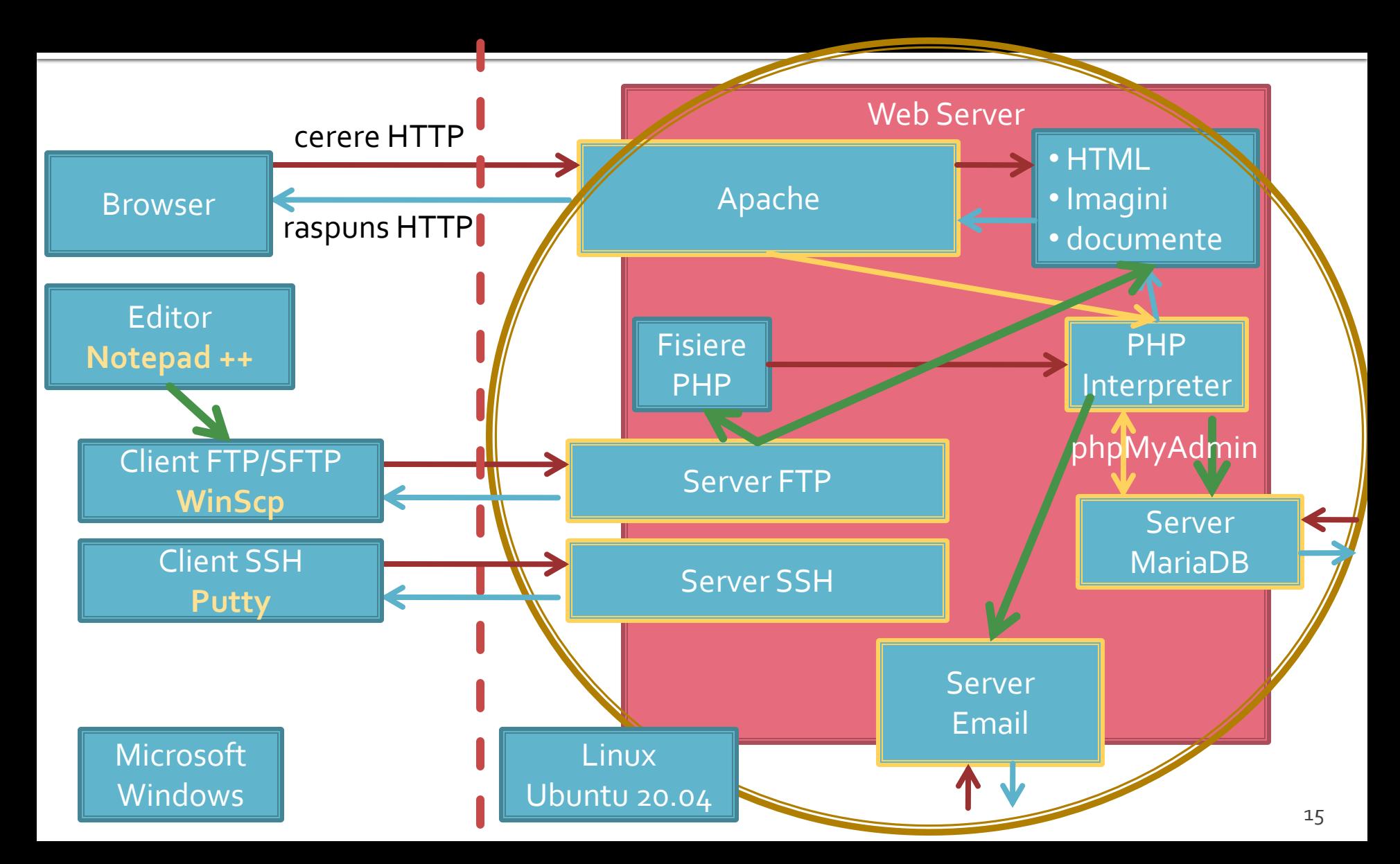

## **Utilizare LAMP**

1. login  $\rightarrow$  root: masteretti 2. if config  $\rightarrow$  192.168.30.5 3. putty.exe  $\rightarrow$  192.168.30.5  $\rightarrow$  SSH  $\rightarrow$ root:masteretti (remote login) 4. [alte comenzi linux dorite] 5. FTP  $\rightarrow$  Winscp  $\rightarrow$  SFTP  $\rightarrow$ student:masterrc@192.168.30.5 6. MySql  $\rightarrow$  http://192.168.30.5/phpmyadmin  $\rightarrow$  root $\cdot$ masteretti 7. Apache Error Log  $\rightarrow$ 7a. putty  $\rightarrow$  nano /var/log/httpd/error\_log 7b. http://192.168.30.5/logfile.php (nonstandard) 8. PHP info  $\rightarrow$  http://192.168.30.5/info.php

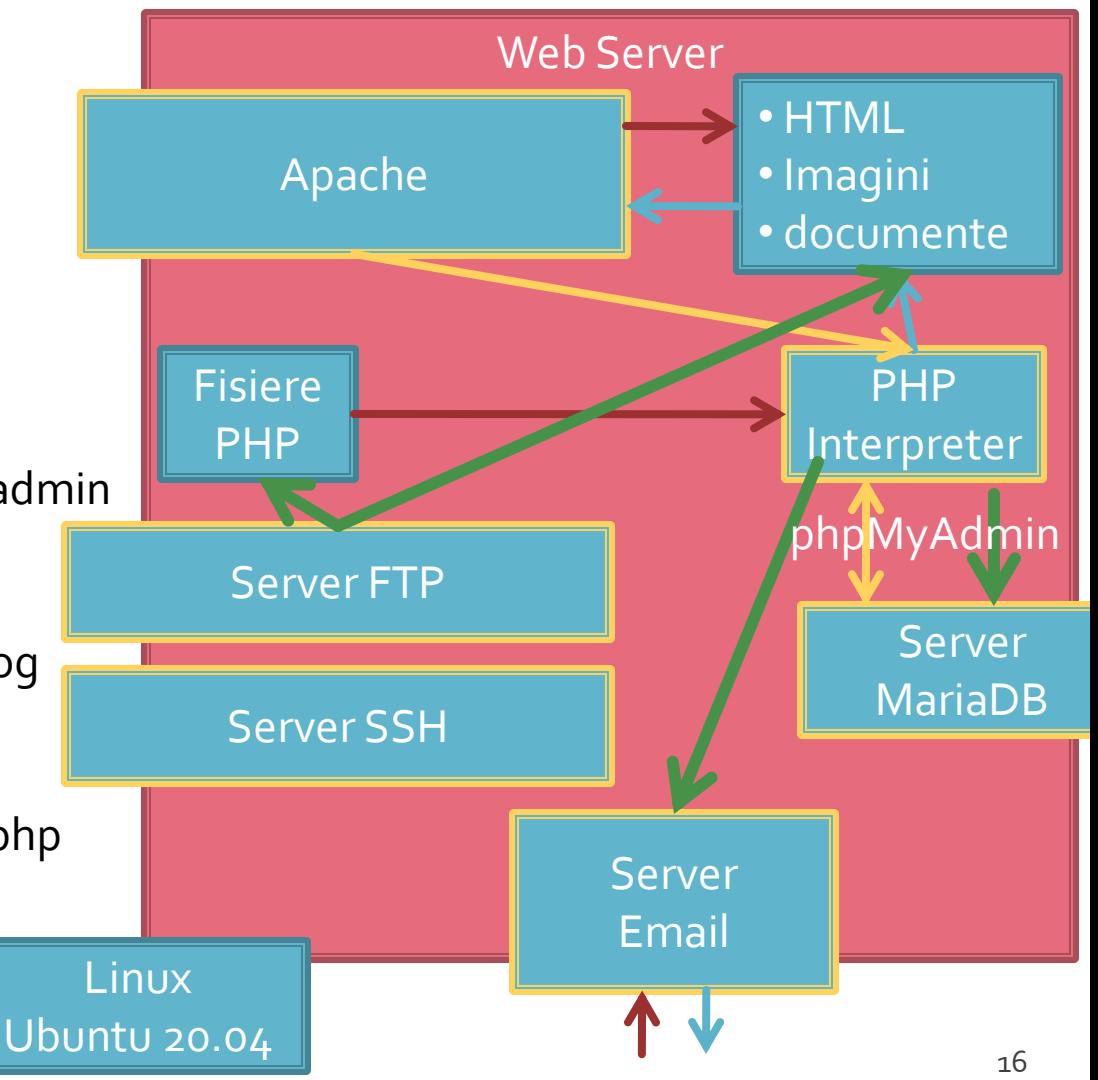

## **Server referinta LAMP**

#### **Linux**, doua variante

- Centos 7.1
	- PHP 5.4.16
	- **· MariaDB 5.5.44 / root: masterrc**
	- **Apache 2.4.6**
	- **root**/student:masterrc

#### **Ubuntu** 20.04

- PHP 7.4.3
- MariaDB 10.3.31 / root:masteretti
- Apache 2.4.41
- **paw**/student:masteretti
- necesar suplimentar pentru **acces FTP paw**:
	- sudo usermod -a -G upload paw
	- sudo chmod -R 775 /var/www

### HTML + PHP

E:\Documents\Pagini Web\Safir dep\lista\_lot.php - Notepad++

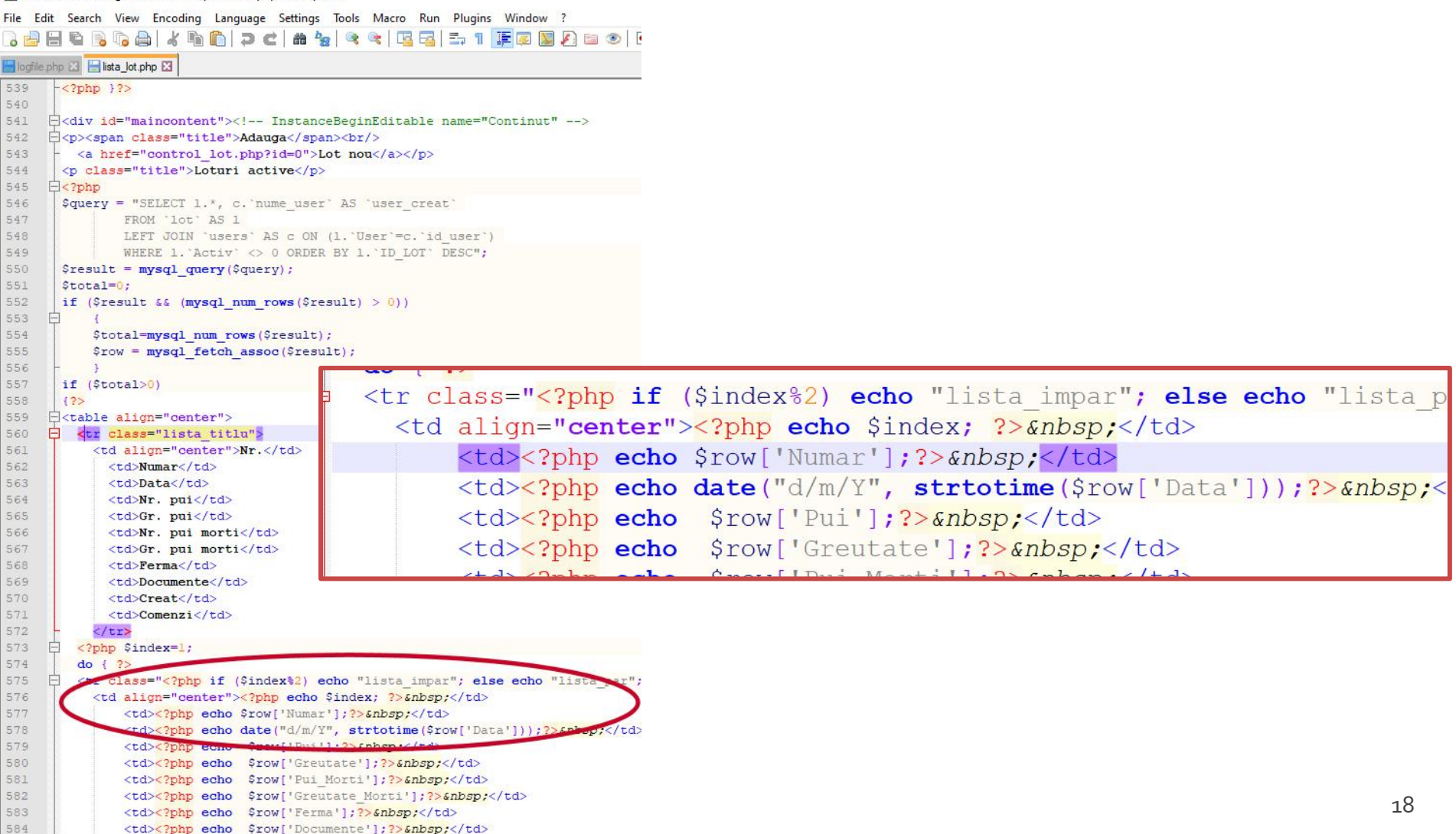

## HTML + PHP + SQL

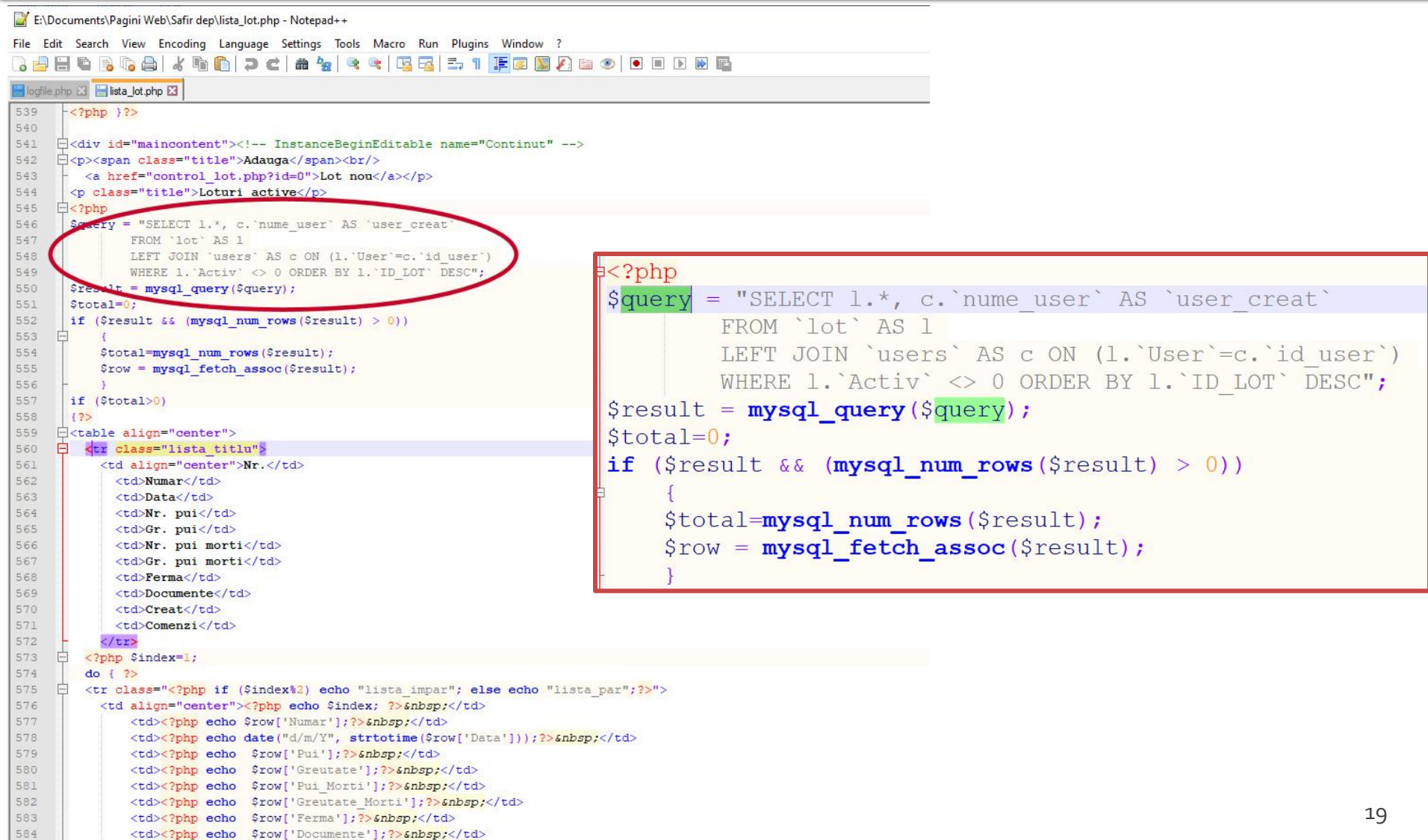

## **Tema bonus**

### **logfile.php**

- Afiseaza log Apache (erori php majore)
- **1p 2p suplimentar** la laborator/examen
- Modificare logfile.php pentru a afisa **toate** erorile PHP
	- php.ini activare erori **√**
	- php.ini locatie erori **√**
	- logfile.php afisare log PHP **√**
	- drepturi de acces la fisiere (Linux)

## **Server referinta LAMP**

#### **Linux**, doua variante

- Centos 7.1
	- PHP 5.4.16
	- **· MariaDB 5.5.44 / root: masterrc**
	- **Apache 2.4.6**
	- **root**/student:masterrc
- Ubuntu 20.04
	- PHP 7.4.3
	- MariaDB 10.3.31 / root:masteretti
	- Apache 2.4.41
	- **paw**/student:masteretti
	- necesar suplimentar pentru **acces FTP paw**:
		- **sudo usermod -a -G upload paw**
		- **sudo chmod -R 775 /var/www**

# Laborator<sub>2</sub>

## **HTML**

- se creaza o pagina care sa arate ca in schita alaturata **forma paginilor:** 
	- tabel
- **Se experimenteaza** diversele elemente de **interactiune cu utilizatorul (<form>)**

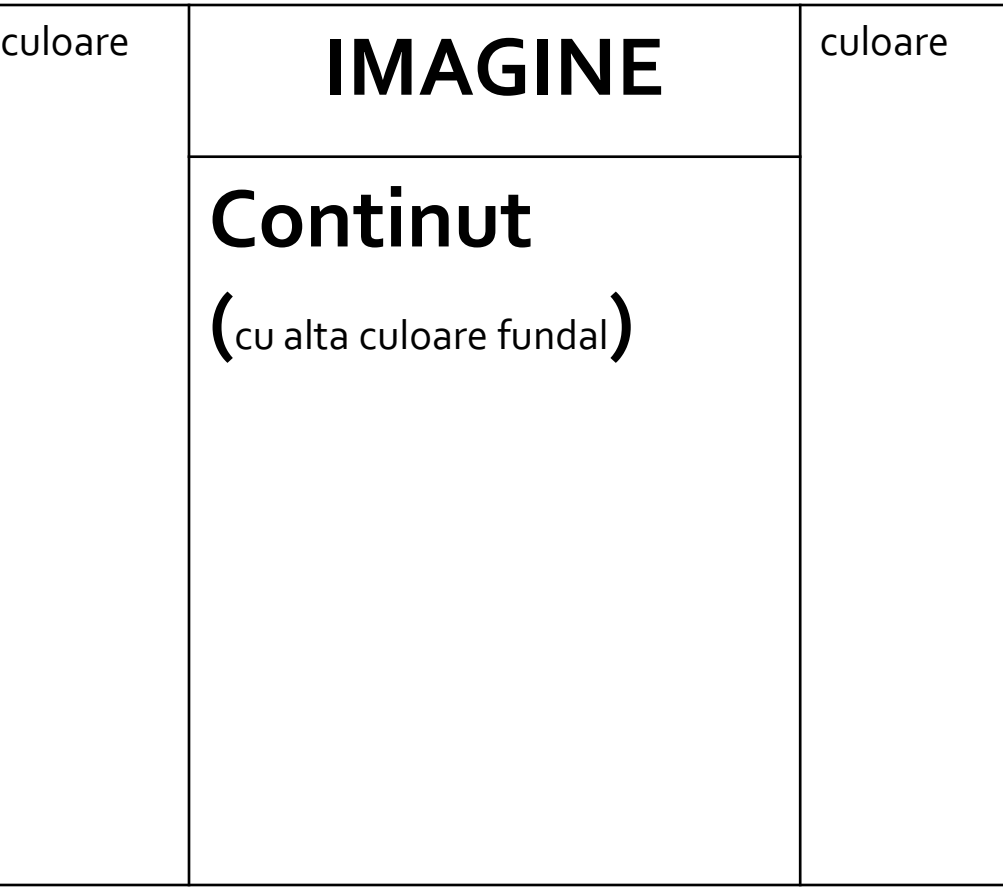

# Suplimentar

- forma din schita alaturata
- **Forma paginilor:** 
	- tabel controlat prin CSS

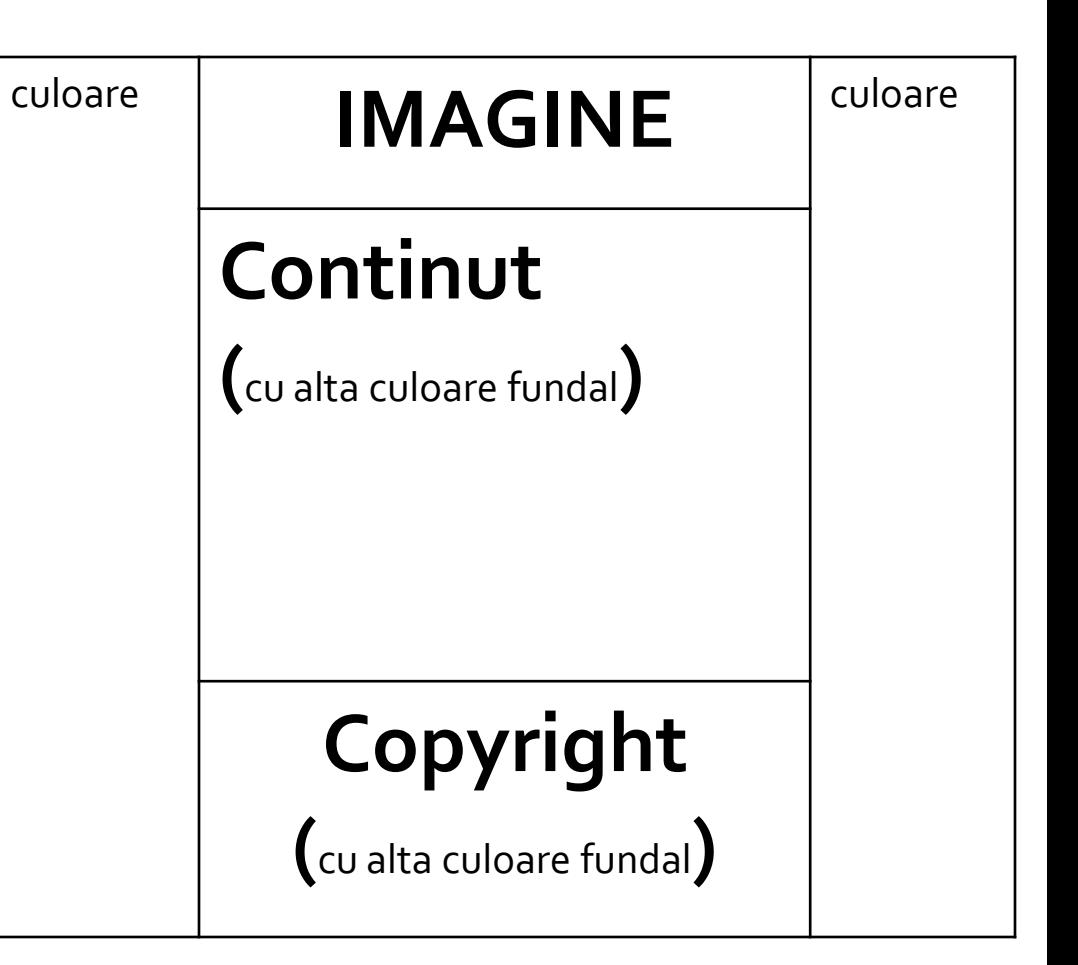

## **Analiza critica**

- **design?** 
	- in aplicatiile web forma **este importanta**
	- nu trebuie sa fie inovativa ci familiara
	- "Don't make me think!"

ad> culoar <html> <head> <title>Magazin online Firma X SRL <title> </head> <body> <table width="100%" border="0" bgcolor="#CCFFFF"> <tr><td rowspan="2" width="\*"></td> <td width="600"><img src="images/antet.gif" width="600" height="100" /></td> <td rowspan="2" width="\*"></td></tr> <tr><td height="600" valign="top" bgcolor="#FFFFCC"> **Continut** </td></tr> </table> </body> </html>

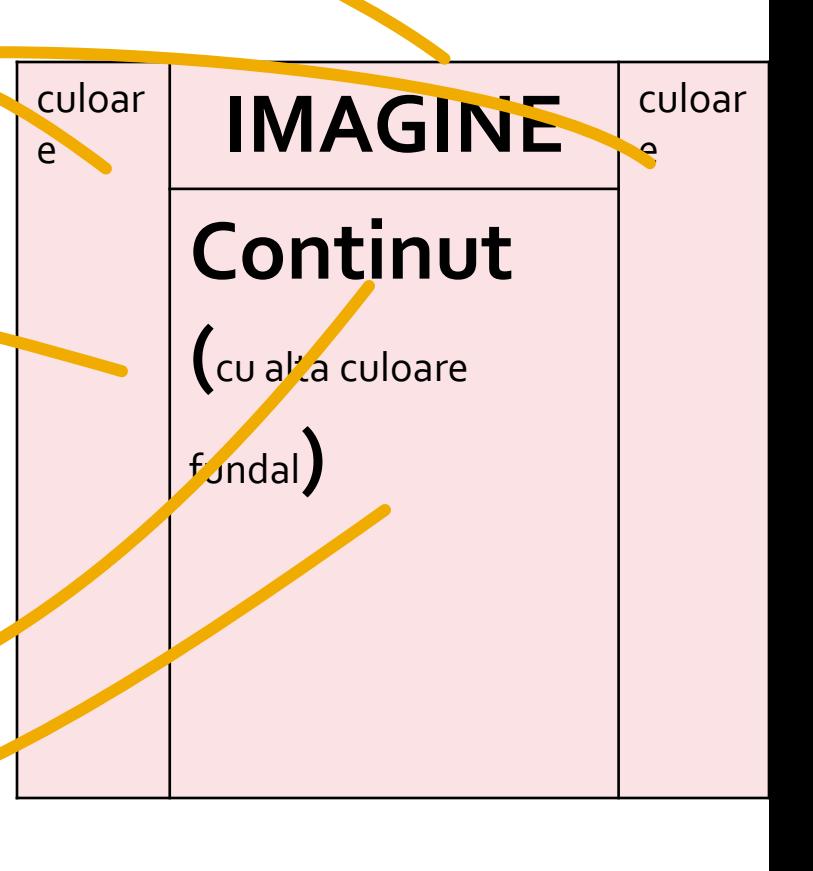

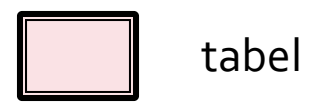

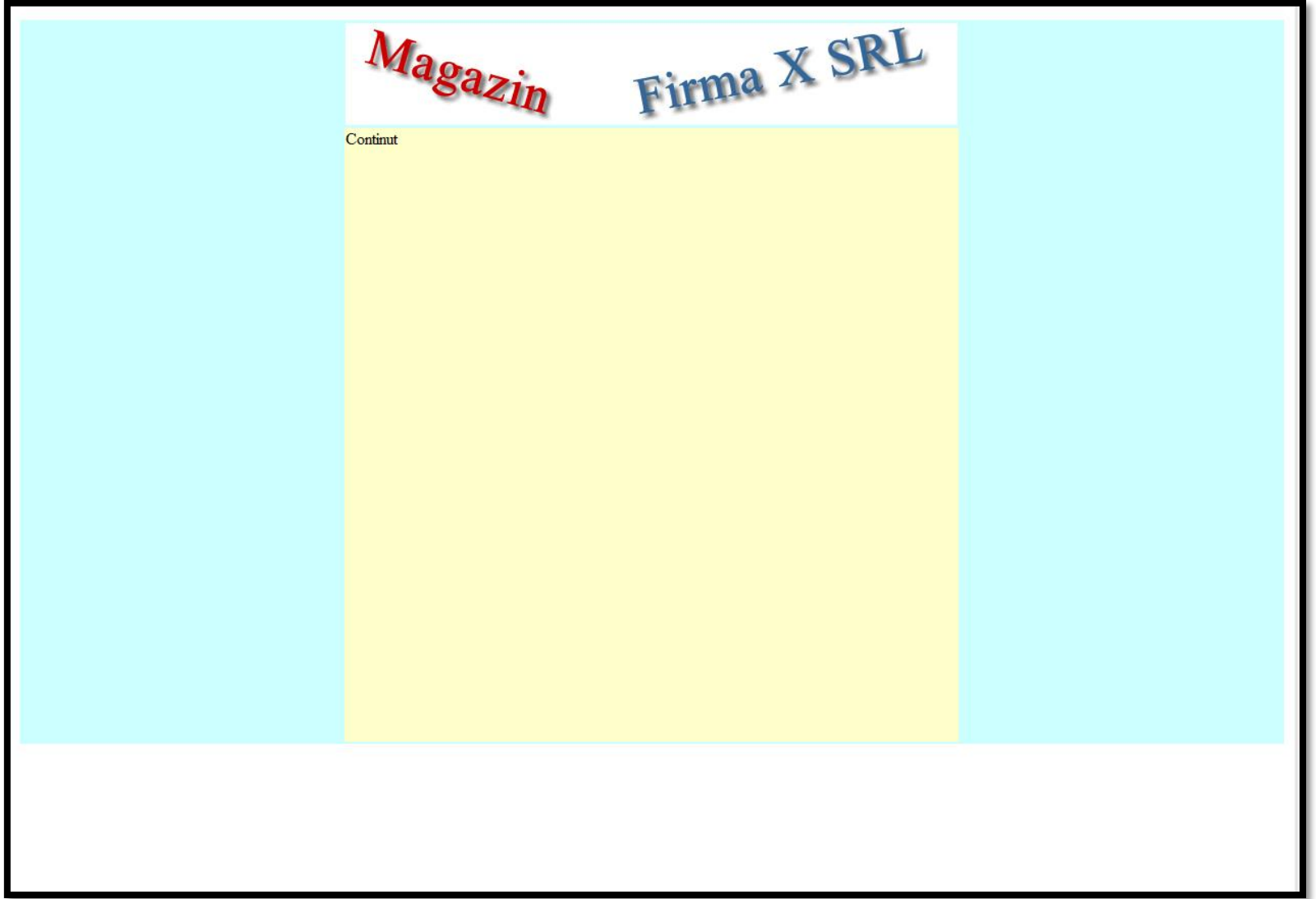

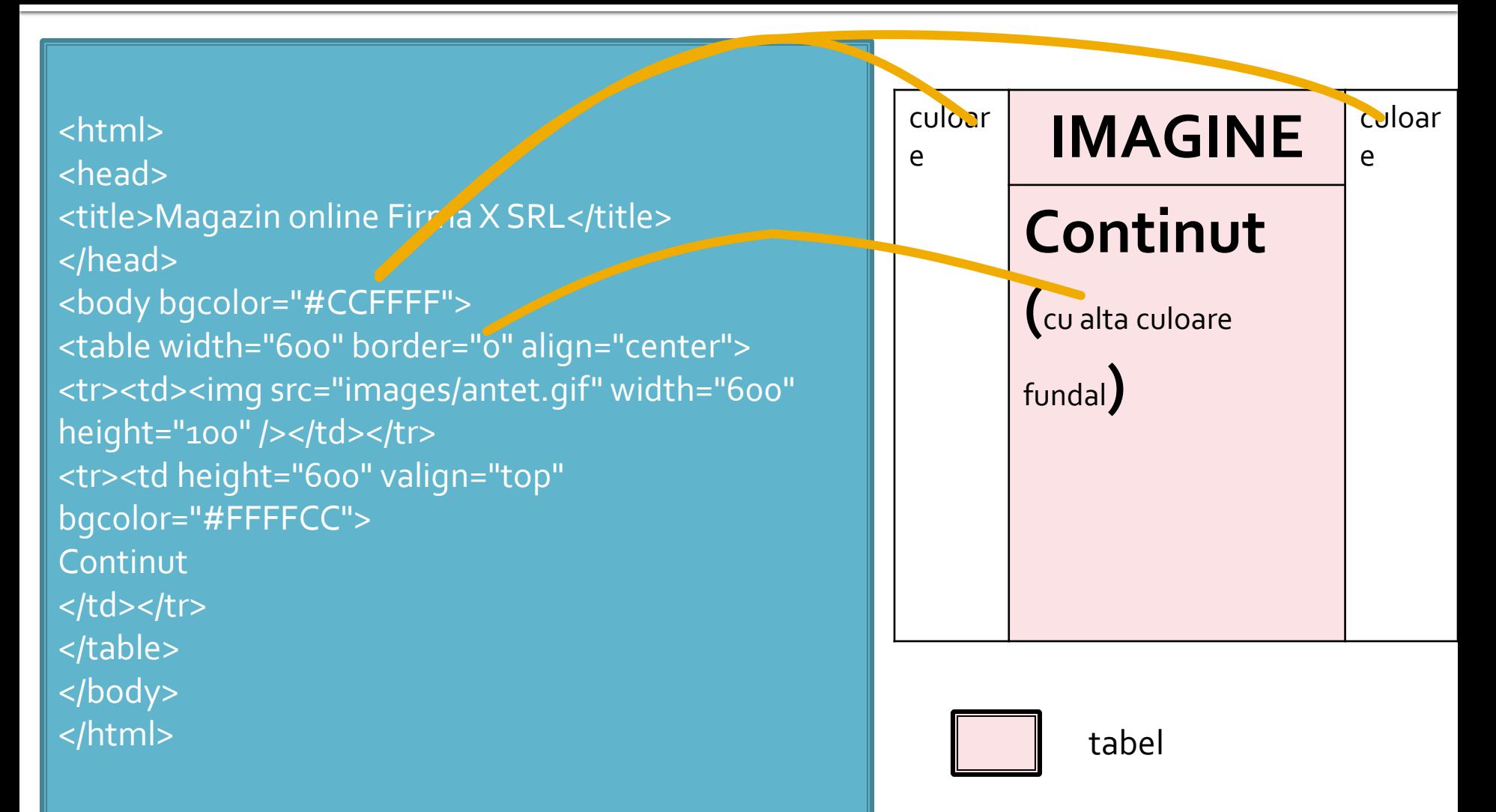

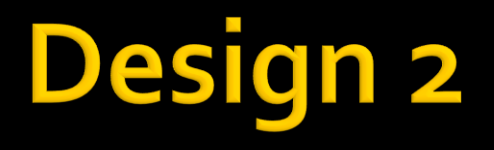

Firma X SRL Magazin Continut

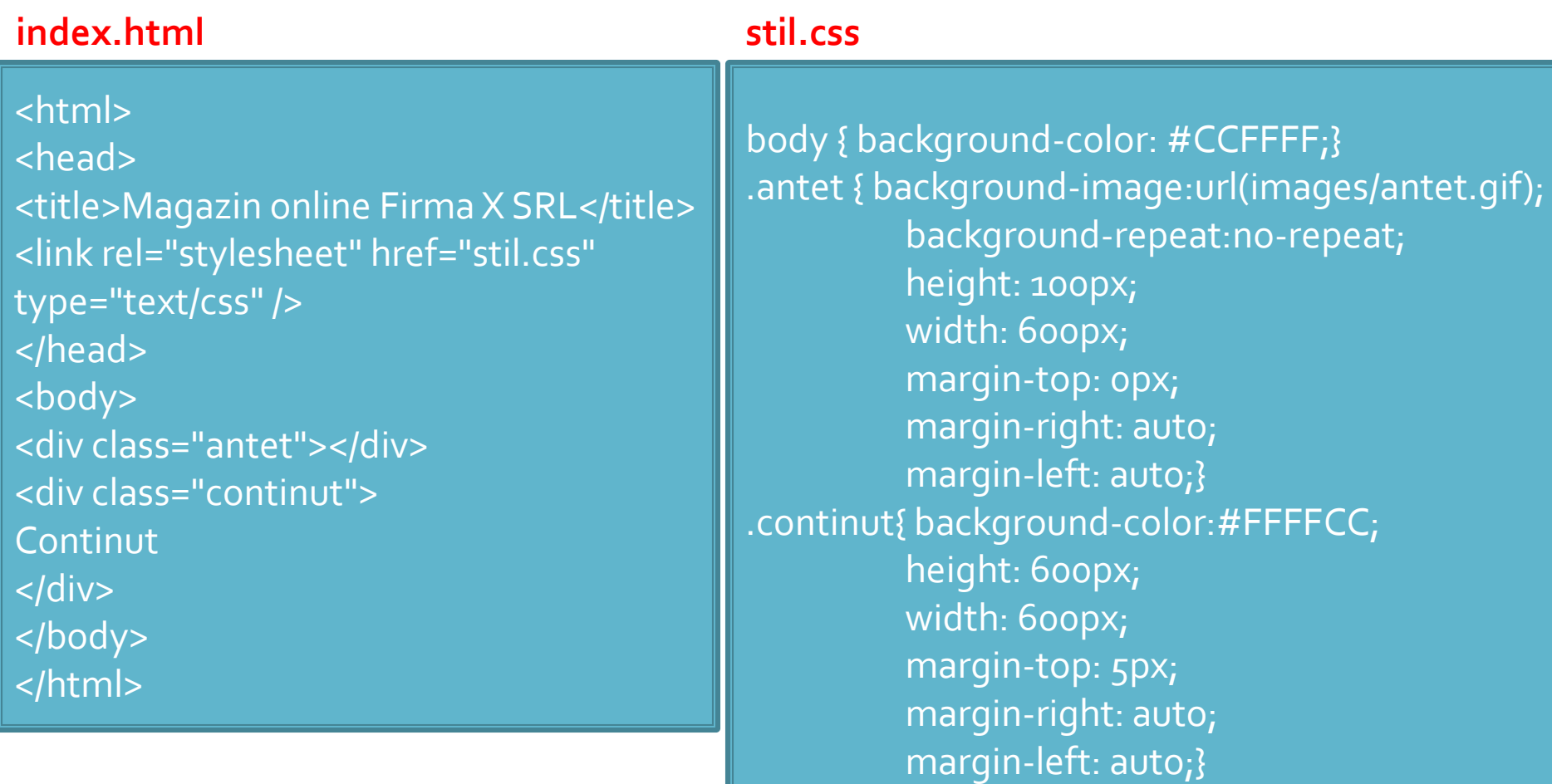

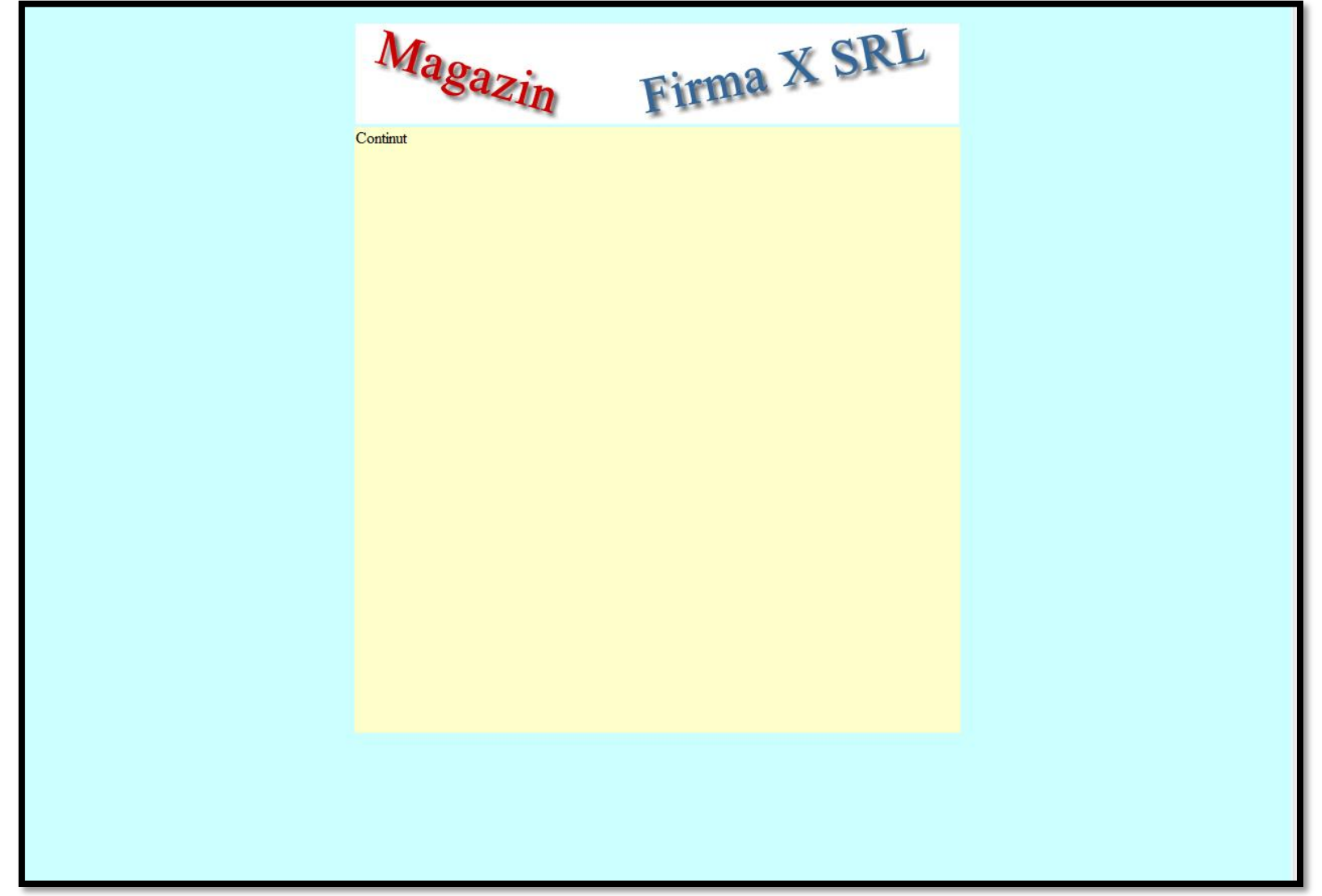

## Continuare

- capacitatea de extindere?
	- va aparea un meniu?
	- unde?
- **design 1** 
	- tabel cu 3 coloane, numai cea centrala e folosita
	- avantaj: se creaza doua zone care ar putea primi date **daca** e nevoie
	- dezavantaj: forma (culori, dimensiuni) intercalata in continut (HTML 5?)

## Continuare

### **design 3**

- avantaj: forma (culori, dimensiuni) separata de continut
- avantaj: adaugarea altor cutii (div) care sa primeasca date **daca** e nevoie si controlul formei lor se poate realiza
- dezavantaj: alaturarea a 2 box/div mai complexa, generatoare de probleme la incepatori
	- Bibliografie: "am mai facut ceva asemanator" dezavantajul dispare

# **Laborator 3**

## Laborator - L<sub>3</sub> - rezultat

#### Magazin online Firma X SRL

#### **Lista Produse**

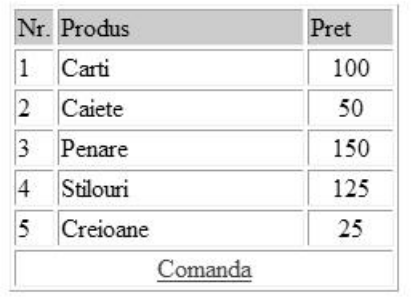

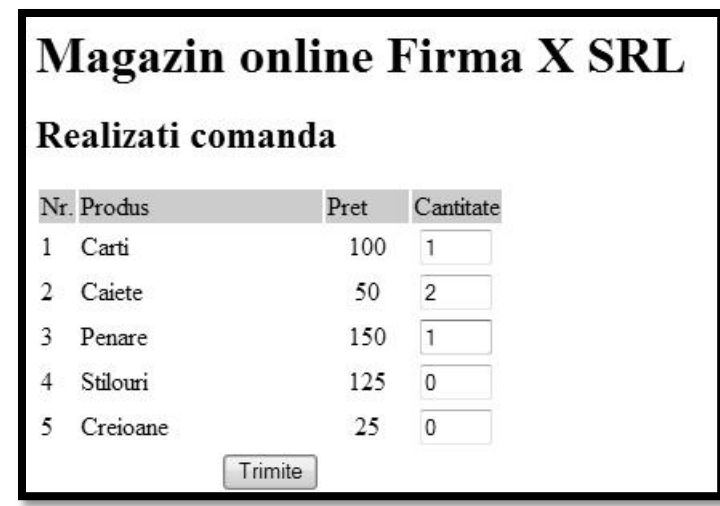

#### **Magazin online Firma X SRL**

#### Rezultate comanda

Pret total (fara TVA): 350

Pret total (cu TVA): 416.5

Comanda receptionata la data: 17/03/2010 ora 08:24

### **HTML** Forme
# **Aplicatie Web**

- **Perogenze prelucrarea unor date si oferirea** unui document personalizat (rezultat al datelor respective)
- datele pot fi obtinute:
	- de la utilizator
	- o sursa externa (baze de date)
	- **combinatie** utilizator/baze de date

# **Forme in HTML**

- necesare pentru ca utilizatorul sa poate trimite date server-ului
- <form>…</form>
- **Atribute specifice:** 
	- action: adresa documentului care preia datele
		- <form **action**="<?php echo \$\_SERVER['PHP\_SELF'];?>">
		- <form **action**="actiuni/fisier2.html">
	- method: modalitatea de transmitere a datelor: post sau get
		- <form **method**="post" action= … >

### Metode de transmitere

- **Post** datele sunt transmise in bloc
- **get** datele sunt atasate adresei documentului de procesare : results.php?prob=81&an=2009
- **get** trebuie folosit numai cand datele sunt "idempotente",
	- nu cauzeaza efecte colaterale
	- nu modifica starea server-ului (baze date, etc)
- se poate simula realizarea unei forme (**get**) prin scrierea corespunzatoare a link-urilor

### Elemente de interactiune cu utilizatorul – <form>

- in interiorul etichetei <form>…</form>
	- input
	- **select/option**
	- textarea
	- button
- **toate** elementele vor avea un nume
	- atribut: name=""
	- numele va fi intalnit in uri-ul generat prin get, sau in numele variabilei trimisa prin post
- **trimiterea datelor se face prin intermediul unui** buton cu tipul type="submit"

### **INPUT**

- $\blacksquare$  <input .../>
- **Atribute:** 
	- type: text | password | checkbox | radio | submit | reset | file | hidden | image | button
	- name: numele variabilei
	- value: valoarea trimisa server-ului la selectie (valoarea initiala in anumite cazuri)
	- checked/src/size/maxlength in functie de tip

### **Exemple**

- <input name="textfield" type="text" value="ceva" />
- <input name="Ok" type="submit" value="Trimite" />
- <label><input name="check" type="checkbox" value="5" checked />check1</label>
- <label><input name="RG1" type="radio" value="a" checked="checked" />but1</label> <label><input name="RG1" type="radio" value="b" />but2</label>

<input name="hid" type="hidden" value="6" />

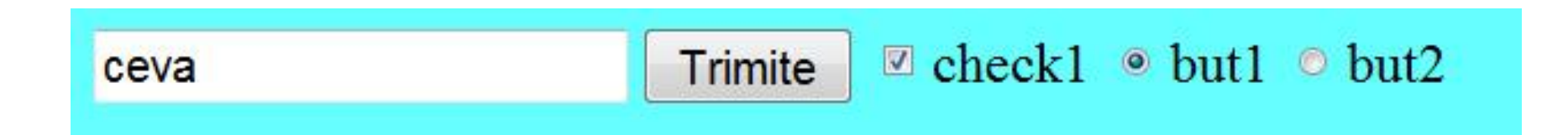

### **TEXTAREA/SELECT**

<textarea name="textarea" cols="20" rows="5">Un text initial</textarea><br />>/>

<select name="select." size="3"> <option value="1" selected="selected">opt1</option> <option value="2">opt2</option> <option value="3">opt3</option> </select><br />><br />>

<select name="select..."> <option value="1" selected="selected">opt1</option> <option value="2">opt2</option> <option value="3">opt3</option> </select>

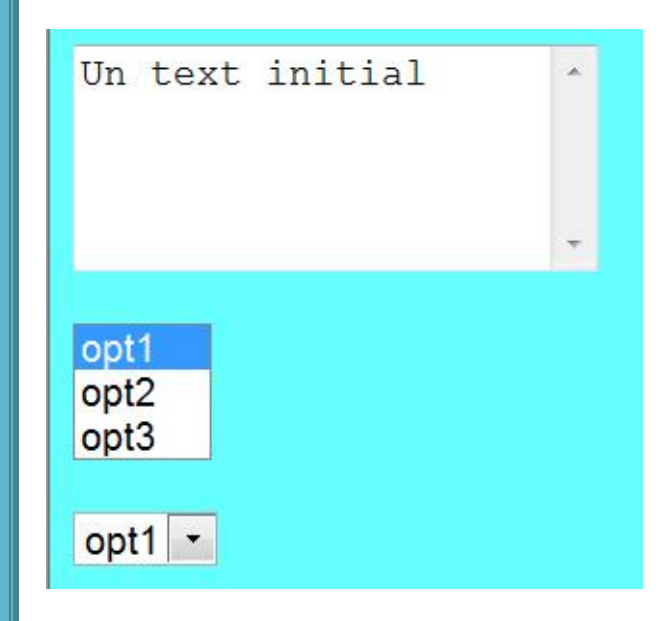

## **BUTTON**

<button type="button" onClick="do ( );">Click Here</button>

<button type="submit" value="infoOnly">Request Info<img src="arrowb.gif" /></button>

<button type="reset"><img src="arrowr.gif" />Clear</button>

<button type="submit" id="sender" value="infoOnly">Request<br />hfo<br />>/>><img src="arrowb.gif" /></button>

<button type="submit" id="sender" value="infoOnly"><p>Request</p>><p><b>>>>>i>Info</i>></p></p> <img src="arrowb.gif" /></button>

 introdus pentru a oferi posibilitatea introducerii de continut mai complex (text formatat,imagini) in interiorul butoanelor de pe formaRequest Request Info Info

44

**Click Here** 

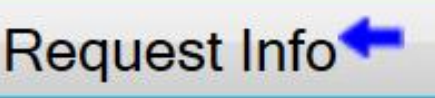

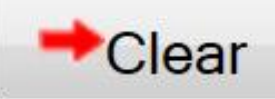

# **HTML 5-Validare input**

- <input type="email">
- <input type="number">
- <input type="search">
- <input type="tel">
- <input type="url">

# **HTML 5-Validare input**

<label for="email">Email:</label> <input type="**email**" id="email" name="email">  $-br/>=br/>=$ <label for="can">Cantitate (1 - 5):</label> <input type="**number**" id="can" name="can" min="1" max="5">  $\braket{\text{br}} > \braket{\text{br}}$ <label for="gsearch">Cautare Google:</label> <input type="**search**" id="gsearch" name="gsearch">  $\braket{\text{br}}$ /> <label for="phone">Telefon:</label> <input type="**tel**" id="phone" name="phone" placeholder="0123.456.789" pattern="[0 -9]{4}.[0 -9]{3}.[0 -9]{3}" required >  $\braket{\text{br}}$ /> <label for="server">Server:</label> <input type="**url**" id="server" name="server">

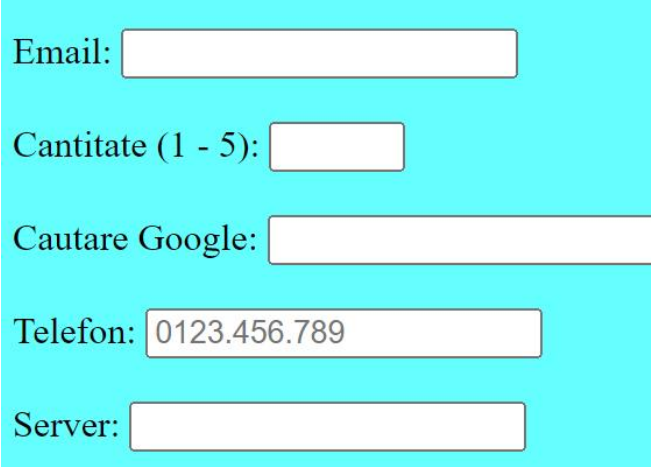

## HTML 5-Validare input

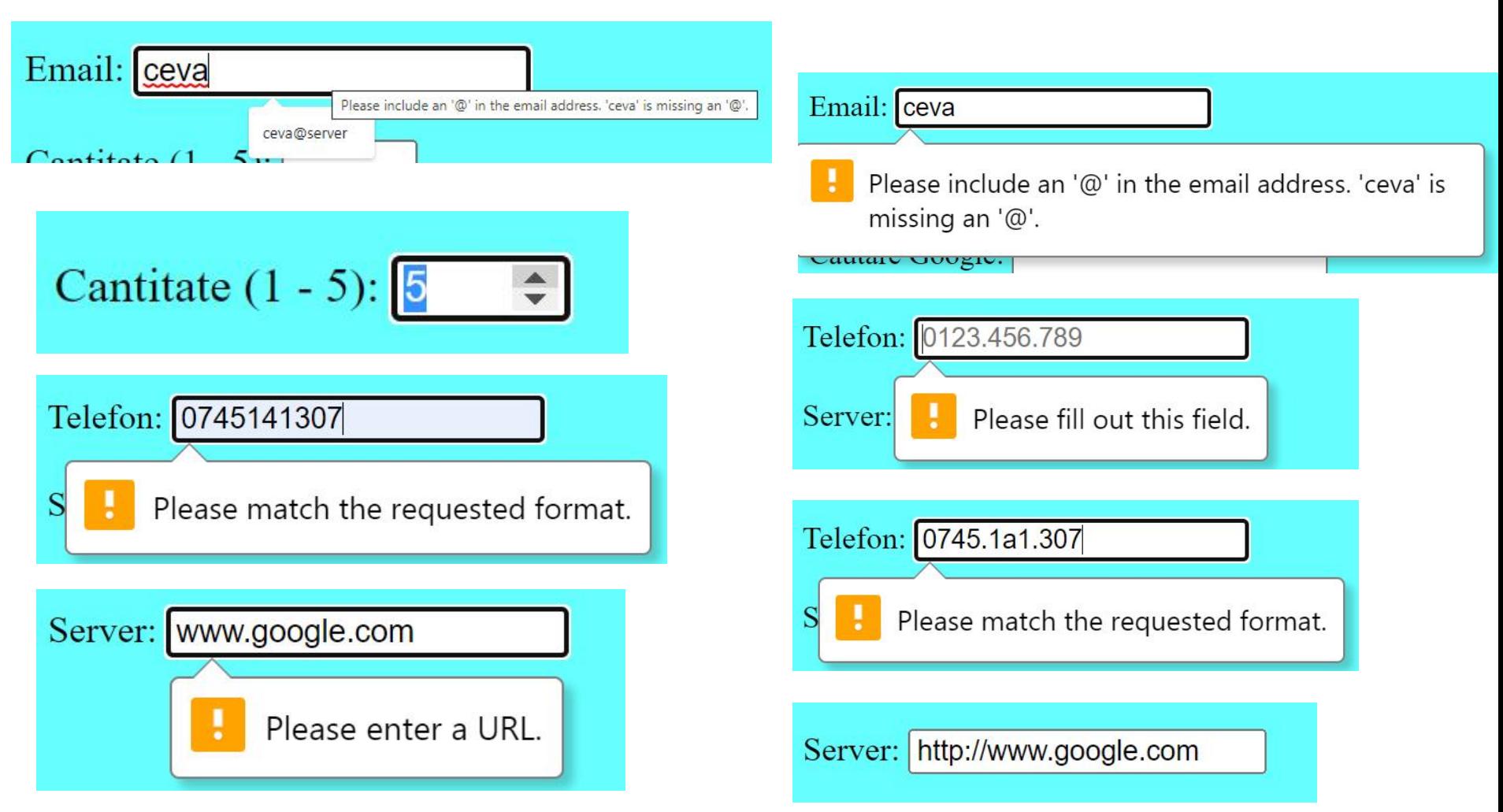

- <input type="color">
- <input type="date">
- <input type="datetime-local">
- <input type="month">
- <input type="range">
- <input type="time">
- <input type="week">

<label for="culoare">Culoare:</label> <input type="**color**" id="culoare" name="culoare" value="#ff0000">  $-br/>=br/>=$ <label for="nastere">Data nastere:</label> <input type="**date**" id="nastere" name="nastere">  $\braket{\text{br}} > \braket{\text{br}}$ <label for="examen">Examen (data si ora):</label> <input type="**datetime -local**" id="examen" name="examen">  $\braket{\text{br}} > \braket{\text{br}}$ <label for="fin">Finalizare (luna si an):</label> <input type="**month**" id="fin" name="fin">  $\braket{\text{br}}$ /> <label for="vol">Volum (0 - 50):</label> <input type="**range**" id="vol" name="vol" min="0" max="50">  $-br/>=br/>=$ <label for="ora">Ora intalnire:</label> <input type="**time**" id="ora" name="ora">  $\braket{\text{br}} > \braket{\text{br}}$ <label for="sap">Saptamana:</label> <input type="**week**" id="sap" name="sap">

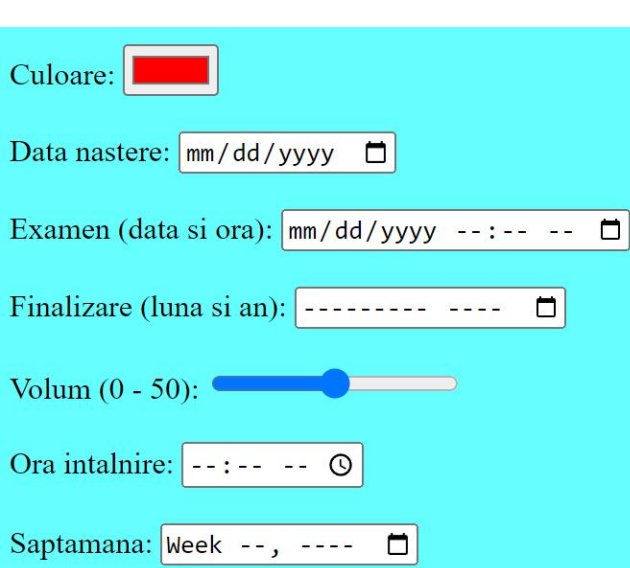

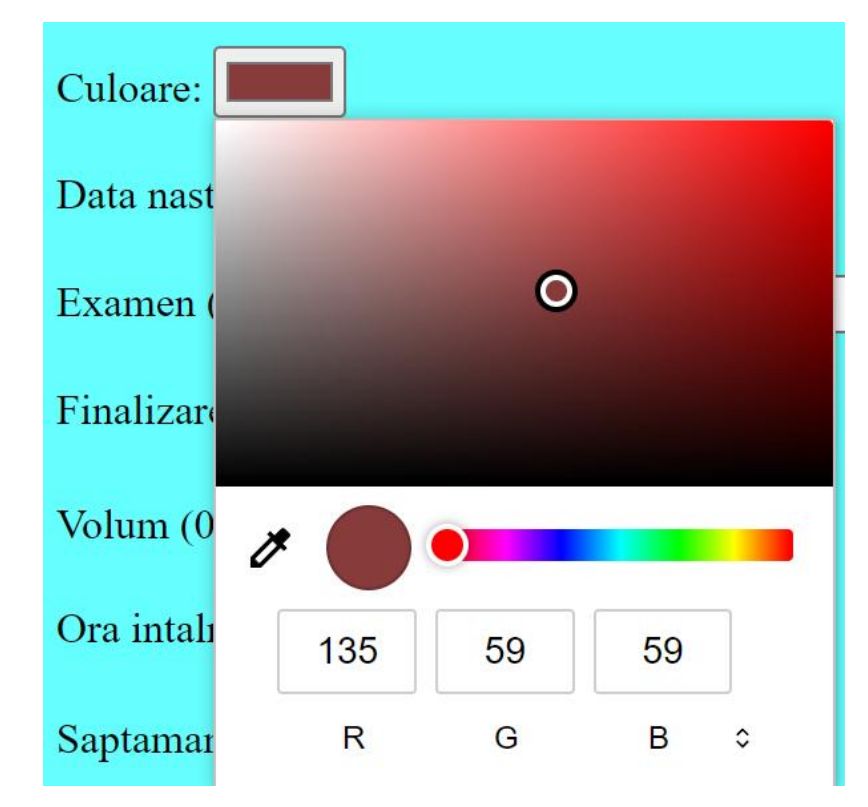

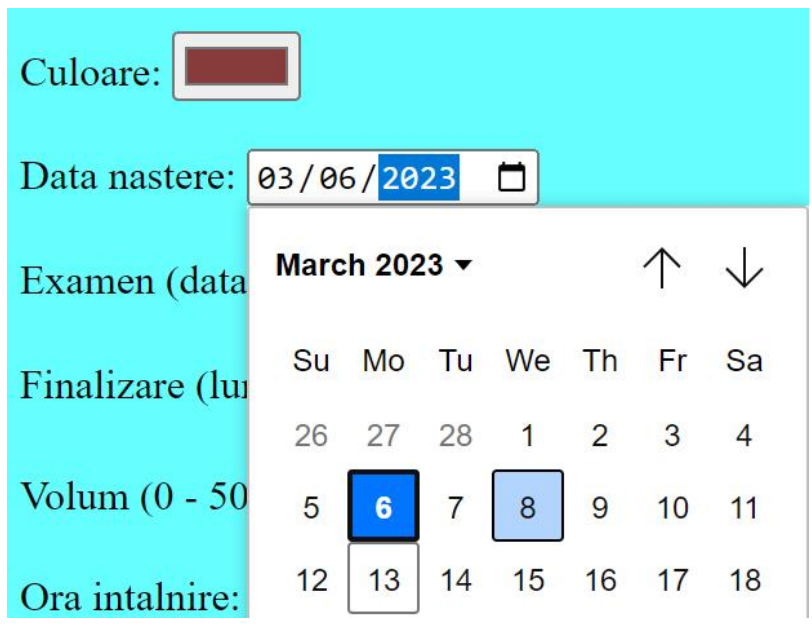

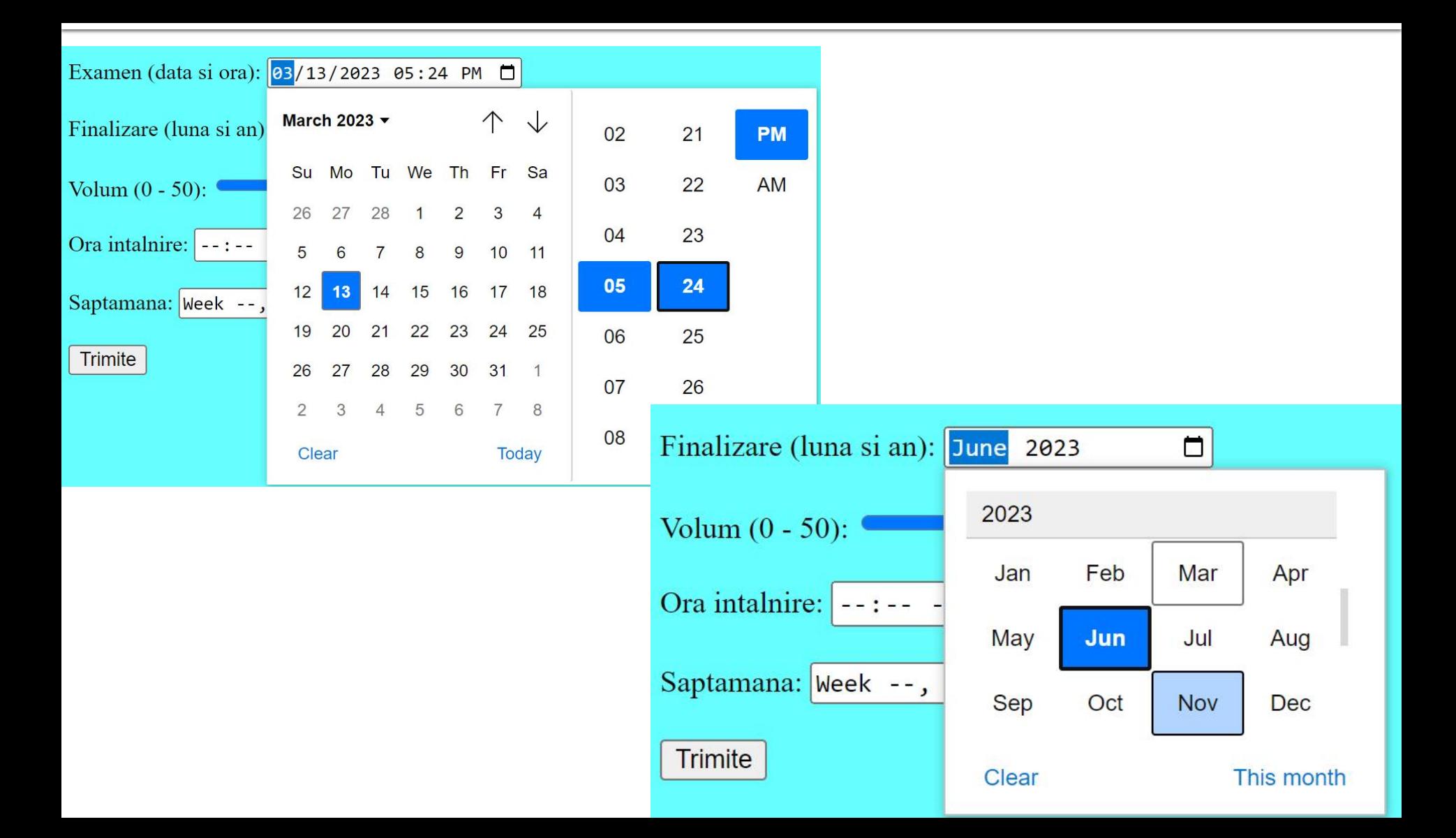

#### Volum  $(0 - 50)$ :

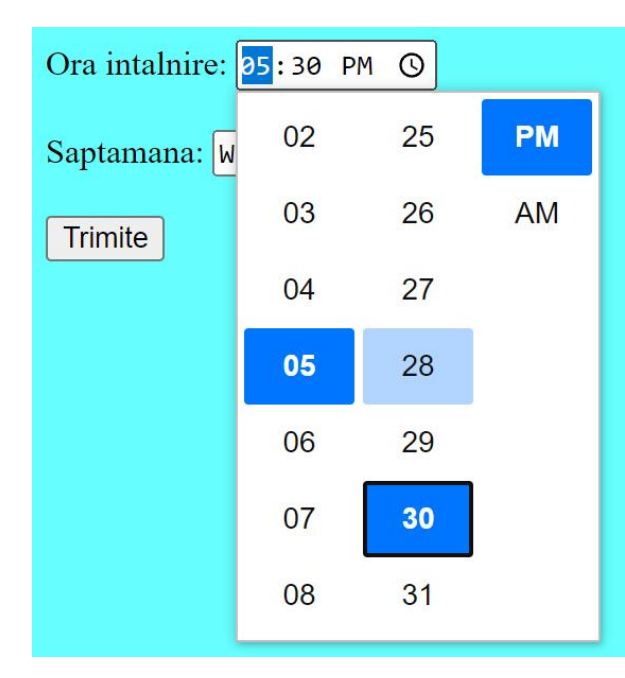

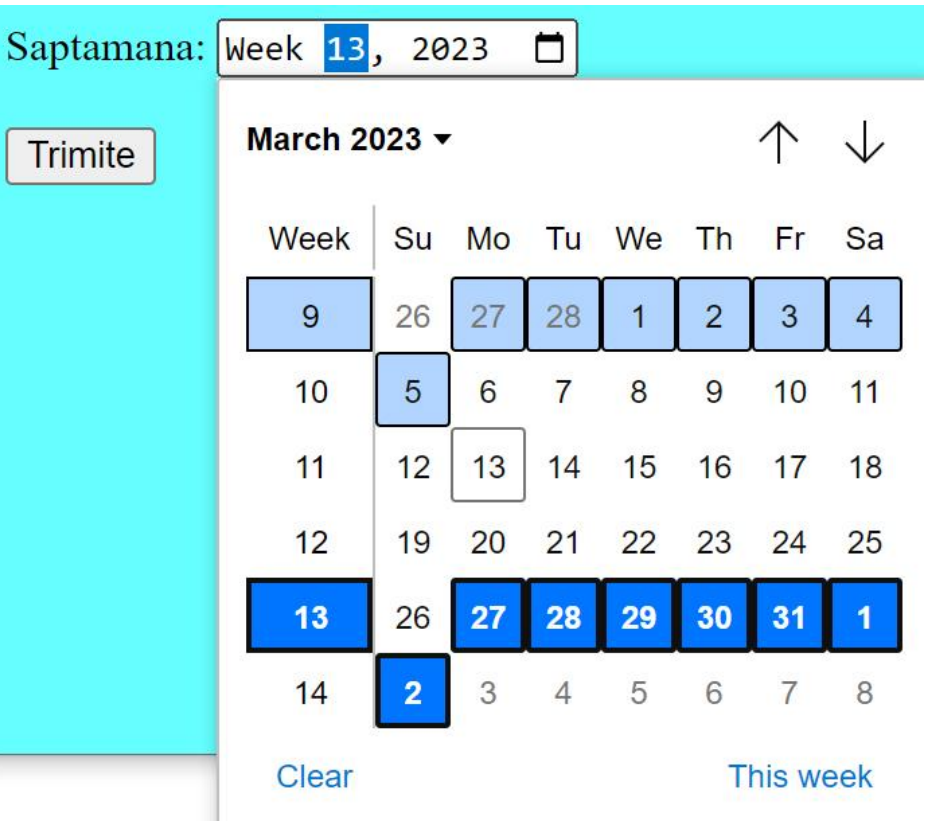

Hypertext PreProcessor

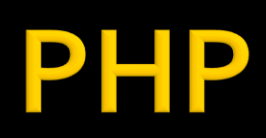

# **PHP - Concepte**

- limbaj interpretat compilat "on the fly" de interpretorul PHP de pe server
- script-urile PHP contin sursele
	- exista posibilitatea pre-compilarii surselor pentru spor de viteza
	- **Hip-Hop for PHP / Facebook**
	- **HipHop Virtual Machine / Facebook**
- **P** orientat spre aplicatii web dinamice (biblioteci)
- poate fi integrat in HTML utilizarea tipica

# Integrare

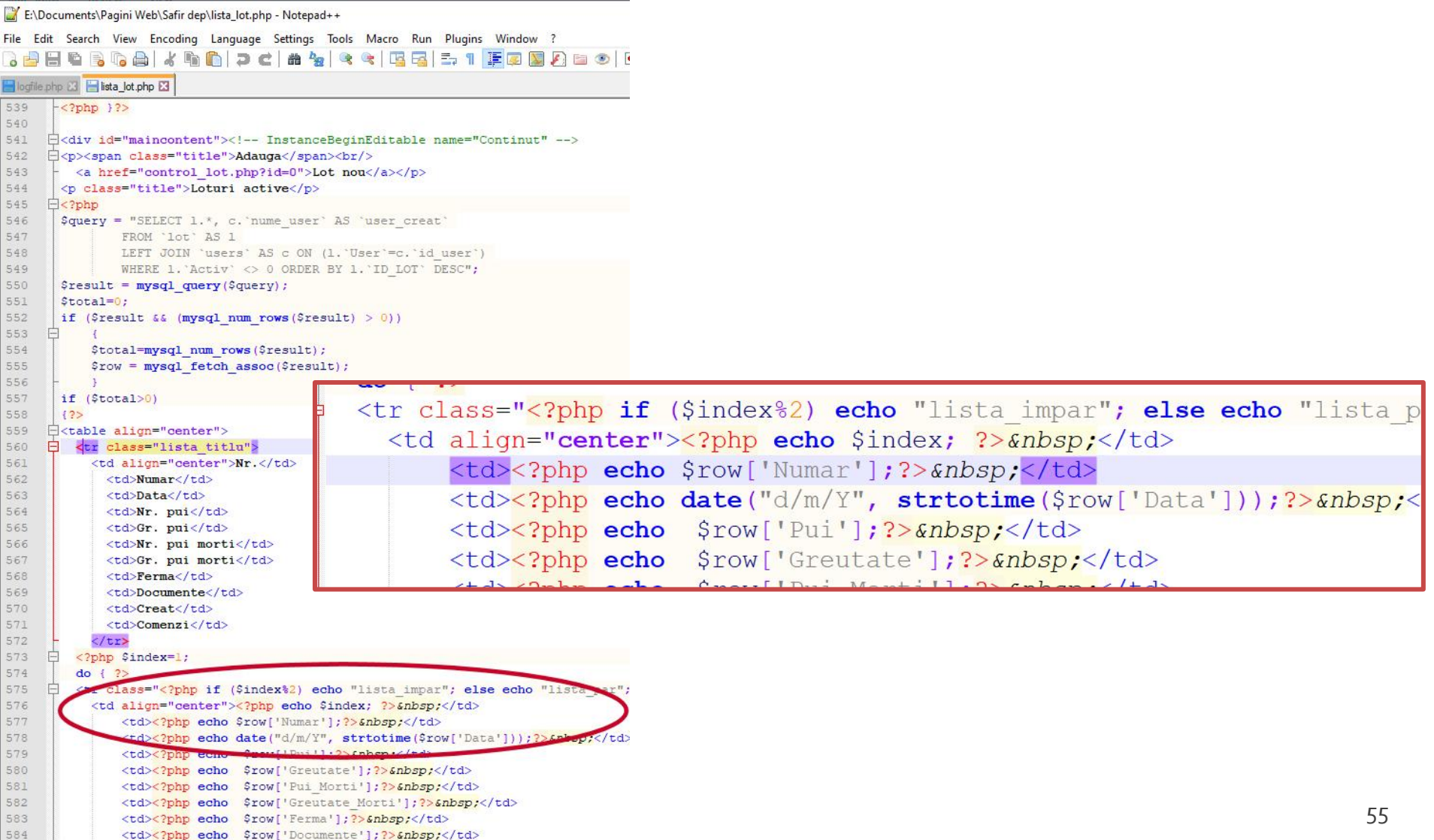

## eparare cod PHP

- un fisier sursa PHP **este** un fisier HTML (in general) cu sectiuni de cod PHP **in interior**
- **n** interpretorul PHP cauta sectiunile pe care trebuie sa le interpreteze si in interiorul lor proceseaza instructiunile ca fiind PHP
- ce se gaseste in **exteriorul** acestor sectiuni este trimis spre server-ul web **nemodificat**
- de cele mai multe ori rezultatul procesarii este un "fisier text" virtual continand cod **HTML** (strict) (+CSS/Javascript) transmis(e) server-ului web pentru distribuire

## **Separare cod PHP**

- **<?php … ?>**
	- stil XML implicit, disponibil intotdeauna, recomandat
- $\sim$  2  $\sim$  2  $>$ 
	- scurt, este de obicei dezactivat
	- lipsa in PHP  $7,8$
- <script language="php"> ... </script>
	- stil script, disponibil (**?**)
- $\blacksquare$  <% ... %>
	- stil ASP, de obicei dezactivat
	- lipsa in PHP  $7,8$

# Variante de integrare

- echo .... afiseaza un text la "iesire" (echivalent cu puts() din C)
- poate realiza procesarea datelor
- **in exemplu se trimite spre iesire un sir static** (echivalent cu puts() din C)
- **E** "iesire" in marea majoritate a cazurilor reprezinta datele trimise clientului de server-ul web
- **I** "iesire" poate fi considerata de obicei:
	- documentul curent
	- pozitia curenta (a scriptului in fisierul HTML curent)

# Variante de integrare

- **Toate variantele** ofera aceeasi sursa HTML pentru browser
- E **recomandata** cea care lasa structura HTML nemodificata si doar datele dinamice sunt rezultatul procesarii
- Codul HTML + PHP e interpretat mult mai elegant in editoarele WYSIWYG

<h2>Rezultate comanda</h2> **<?php** echo '<p>Comanda receptionata</p>';**?>**

<h2>Rezultate comanda</h2> <p>**<?php** echo 'Comanda receptionata';**?>**</p>

**<?php** echo '<h1>Magazin online XXX SRL</h1>';**?> <?php** echo '<h2>Rezultate comanda</h2>';**?> <?php** echo '<p>Comanda receptionata</p>';**?>**

#### **<?php**

echo '<h1>Magazin online XXX SRL</h1>'; echo '<h2>Rezultate comanda</h2>'; echo '<p>Comanda receptionata</p>'; **?>**

# Variante de integrare

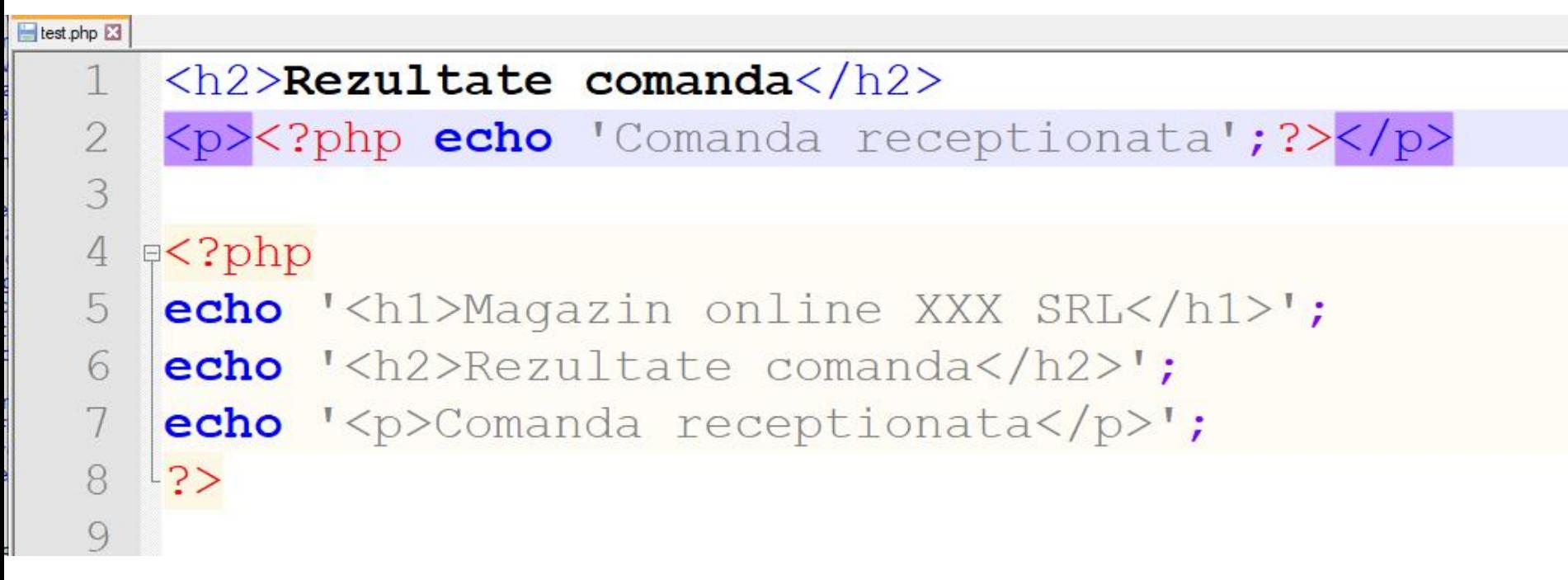

# **PHP** – instructiuni

- instructiunile PHP trebuie sa se termine cu **;**
	- exceptie: se poate omite ; la sfarsitul blocului de cod php: **… echo 'ceva' ?>**
- **Instructiunile pot sa fie scrise pe acelasi rand** (fara trecerea la linia noua)
	- **echo 'ceva1'; echo 'ceva2'; …**
	- nu este in general recomandat

### **PHP** – comentarii

- **Comentariile in PHP respecta requlile C si** Pearl
- la sfarsit de linie:
	- // echo ceva; //comentariu
	- # echo ceva; #comentariu
- comentariu bloc
	- $\blacksquare$  /\* ... \*/
	- $\blacksquare$ /\* un comentariu pe mai multe linii \*/

### **PHP-constante**

- Ca orice limbaj de programare PHP se bazeaza pe utilizarea
	- constante
	- variabile
	- functii
- **Definirea constantelor:** 
	- define('PRETCARTE', 100);
	- **"** "case sensitive"
	- prin conventie, numai cu litere mari
	- **echo PRETCARTE; // 100**

### **PHP** – variabile

- variabila semnul **\$** urmat de un nume
- numele e "case sensitive"
- o greseala frecventa e uitarea semnului \$
	- PHP Notice: Use of undefined constant an assumed \$an (sau 'an') in D:\\Server\\
- **Tipuri de date** 
	- scalar
	- **Compus**
	- **special**

- **scalar** 
	- boolean
	- **niteger**
	- float (double)
	- **string**
- **Compus** 
	- array
	- **object**
- special
	- **resource**
	- **NULL**

- **declararea** variabilelor **nu** e necesara decat cand se declara un domeniu de definitie (variabile globale)
	- global  $a, sb$ ;  $$c= $a+ $b;$
- **E** eliberarea memoriei nu este necesara, se face automat la terminarea executiei

### \$var = **expresie**

- Controlul variabilelor se face automat, "on the fly"
	- Daca \$var nu era definita anterior, in urma atribuirii se defineste de tipul dat de rezultatul expresiei
	- Daca \$var era definita, de un anumit tip (oarecare), in urma atribuirii devine de tipul dat de rezultatul expresiei
	- La finalizarea executiei script-ului se elimina variabila din memorie (automat)
	- Numele de variabile sunt "case-sensitive" (\$age si \$AGE sunt doua variabile diferite)

- tipul de date este in totalitate dependent de ceea ce se stocheaza
- **PHP** reactualizeaza tipul pentru a putea primi ceea ce se stocheaza

#### <?php

echo \$variabila ; // tip Null, neinitializat – valoare NULL (doar) \$variabila = "0"; // \$variabila tip string (ASCII 48)  $\sqrt{2}$  svariabila += 2; // svariabila tip integer (2)  $\sqrt{3}$  svariabila =  $\sqrt{3}$  svariabila + 1.3; //  $\sqrt{3}$  variabila tip float (3.3)  $\sqrt{3}$ variabila = 5 + "10 obiecte"; //  $\sqrt{3}$ variabila tip integer (15)  $\frac{\sqrt{2}}{5}$  //  $\frac{\sqrt{2}}{2}$  tip integer (5) \$variabila=\$var2."10 obiecte"; // \$variabila tip string "510 obiecte" ?>

## **PHP-operatori**

- In general similari celor din C/C++
- **Opertori** 
	- **Aritmetici**
	- **Atribuire**
	- Bit
	- Comparare
	- **Incrementare/Decrementare**
	- **Logici**

### **Sir**

## **PHP-operatori**

### **Aritmetici**

- $-$ sa Negare
- $s$ a +  $sb$  Adunare
- $s$  sa  $sb$  Scadere
- $\bullet$  \$a  $\ast$  \$b Inmultire
- $\bullet$  \$a / \$b Impartire
- **sa % \$b Modulo (rest)**
- Sir
	- **\$a.\$b – Concatenare sir a si sir b**

### **PHP-operatori**

- **Atribuire** 
	- $\blacksquare$   $$a=sb$
	- $\bullet$   $$a+=sb$  ( $a=a+b$ )
	- $\bullet$  \$a-=\$b (a=a-b)
	- $\bullet$  \$a/=\$b (a=a/b)
	- $\bullet$  \$a\*=\$b (a=a\*b)
	- $\bullet$  \$a%=\$b (a=a%b)
	- $\bullet$  \$a.=\$b (a=a concatenat b siruri)

## **PHP** – operatori

### **Operatori la nivel de bit**

- similari celor din C
- $-$ , &,  $\vert \cdot \rangle$ , <<, >>
- **Operatori logici** 
	- ofera rezultat boolean true/false
	- similari celor din C
	- $-88, ||, !$
	- **suplimentar** 
		- and, or, xor echivalenti dar de prioritate mai mica
		- $\bullet$  \$a=55/0 or die('impartire prin o');
## **PHP-operatori**

- **Operatori de comparare** 
	- ofera rezultat boolean true/false
	- similari celor din C

$$
\blacksquare == , != , > , < , < , < , > = , <=
$$

- **suplimentar** 
	- === identic, valoare egala **SI** de acelasi tip
	- !== "neidentic", valoare diferita **SAU** de tipuri diferite
	- <=> spaceship, **-1/0/1** in functie de comparatia celor doi operanzi

## Precedenta operatorilor

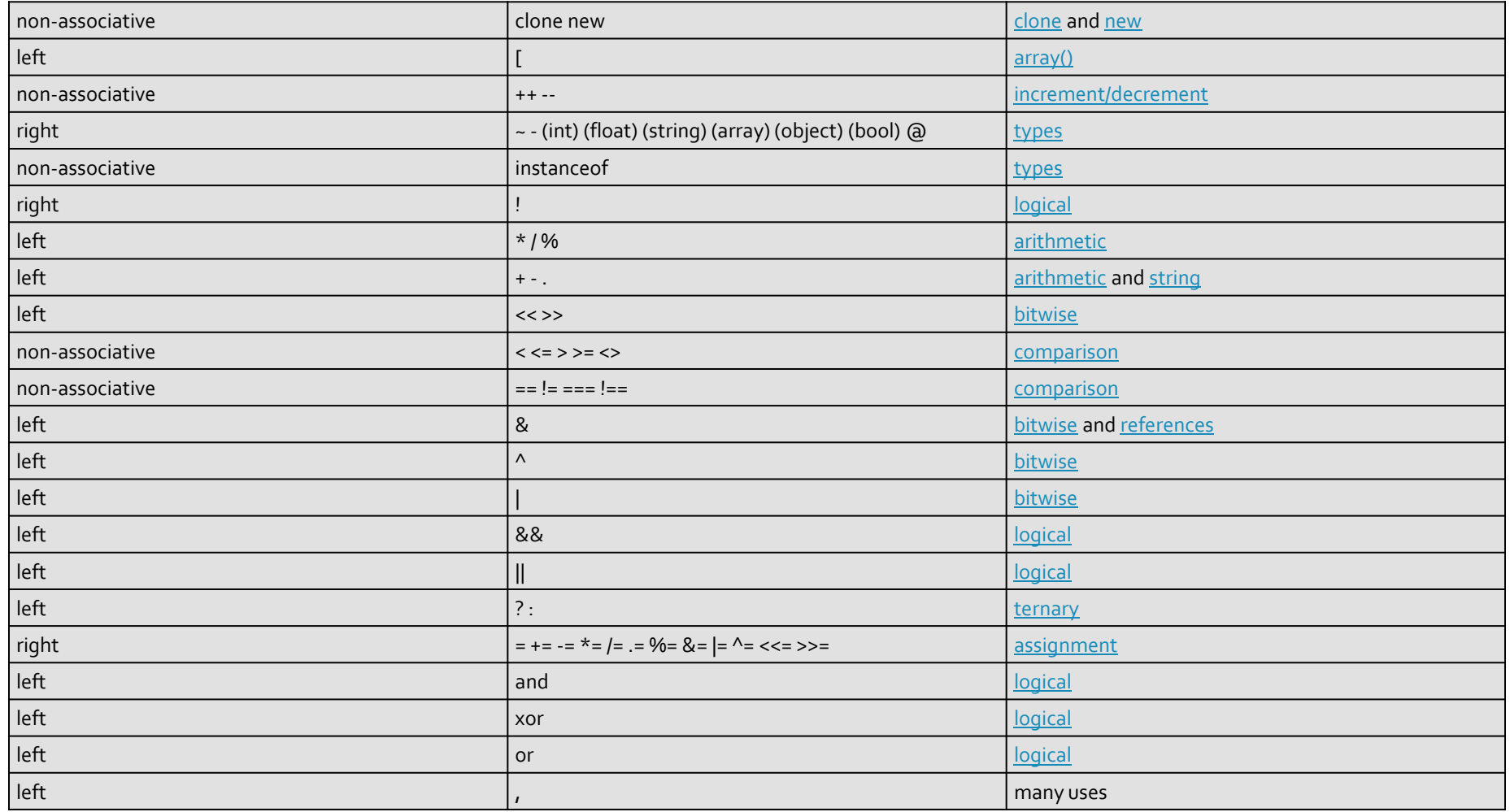

### Precedenta operatorilor PHP7

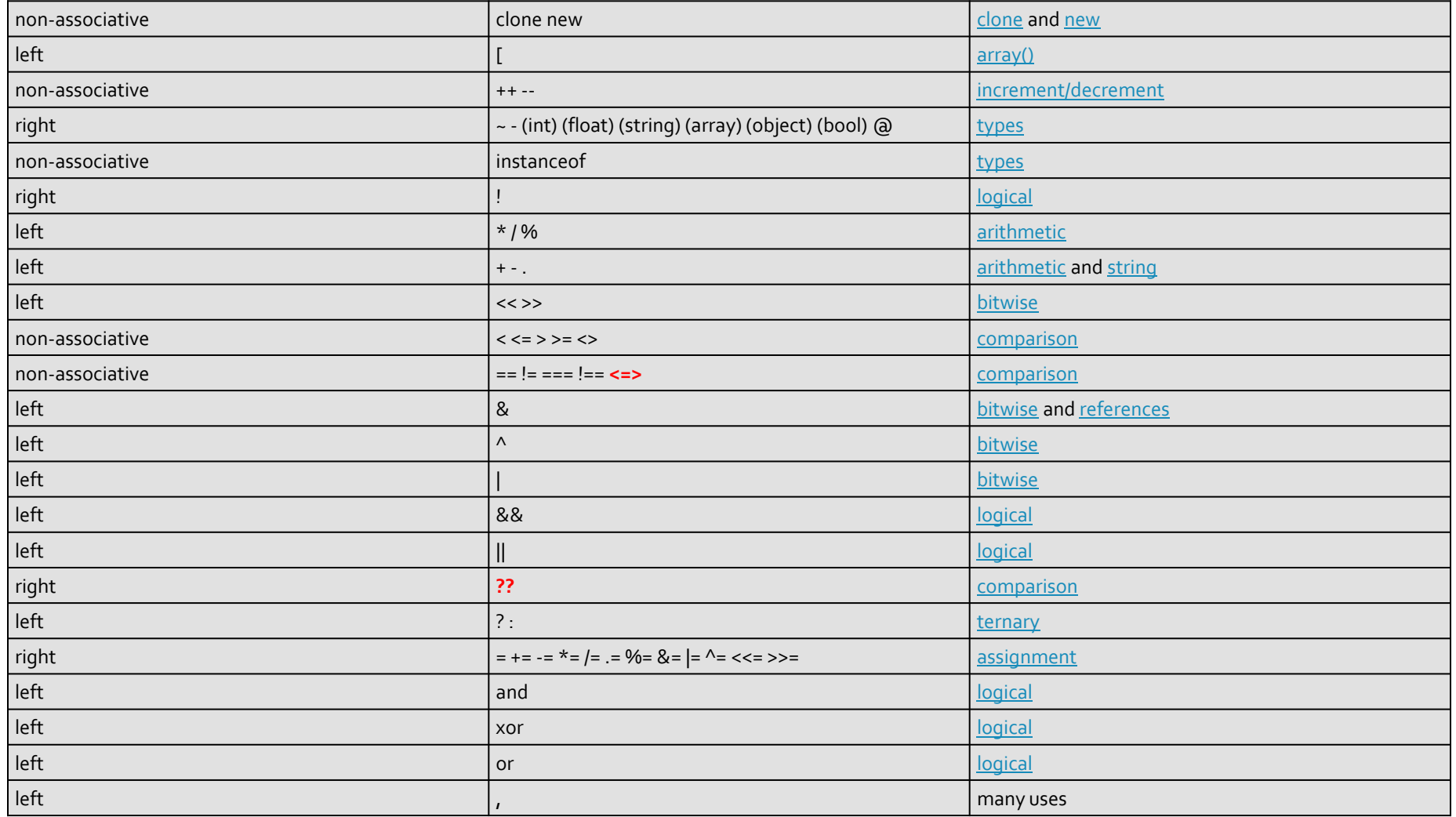

### Precedenta operatorilor PHP8

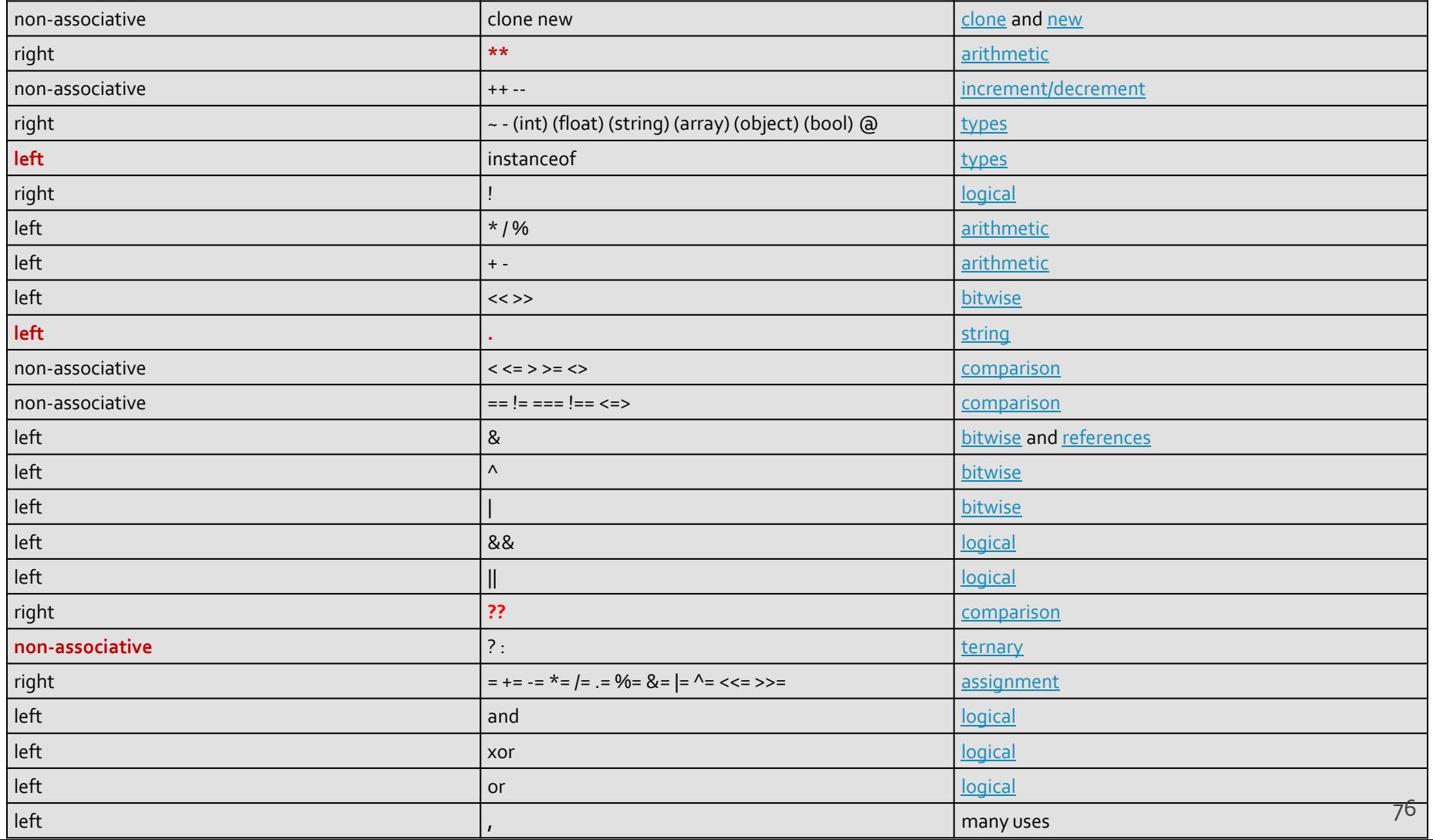

### **Exemplu de separare cod php** Raspuns dinamic

### ■ <form action="rezultat.php" method="post">

<html> <head> <title>Magazin online XXX SRL</title> </head> <body> <h1>Magazin online XXX SRL</h1> <h2>Rezultate comanda</h2> <p>**<?php** echo 'Comanda receptionata';**?>**</p> </body> </html>

#### **Magazin online XXX SRL**

#### Rezultate comanda

Comanda receptionata

#### </head>

 $\leq$ 

 $\leq$ 

<body>

<h1>Magazin online XXX SRL</h1>

 $\lt$ 

<h2>Rezultate comanda</h2> <p>Comanda receptionata</p>

#### </body> </html>

## **PHP – Functii**

- conceptual similare celor din C/C++
- functiile nu trebuie declarate inainte de a fi folosite
- **numele functiilor este "case-insensitive"**
- un mare numar de functii cu utilitate directa in aplicatiile web exista in bibliotecile PHP
- **unele biblioteci trebuie activate in momentul** configurarii PHP
	- extension=php\_gd2.dll (linia 639) // pentru functii de procesare grafica de exemplu
	- extension=php\_mysql.dll (linia 651) // pentru functii de acces la baze de date MySql
	- extension=php\_mysqli.dll (linia 652) // pentru functii de acces la baze de date MySql (**obligatoriu** de la PHP 5.6)

## Utilizarea functiilor PHP

■ <form action="rezultat.php" method="post">

<p>Comanda receptionata la data: <?php echo **date**('d/m/Y')." ora ".**date**('H:i');?></p>

### **Magazin online XXX SRL**

#### Rezultate comanda

Comanda receptionata la data: 10/03/2010 ora 13:36

<body>

<h1>Magazin online XXX SRL</h1> <h2>Rezultate comanda</h2> <p>Comanda receptionata la data: 10/03/2010 ora 13:36</p> </body>

## Elemente de control

- majoritatea notiunilor si sintaxei sunt similare celor din C/C++
- instructiune compusa: separata de acolade {…}
- **i** if / else / elseif executie conditionata

```
<?php
if ($a > $b) {
  echo "a mai mare ca b";
\overline{\}} elseif ($a == $b) {
  echo "a egal cu b";
} else {
  echo "a mai mic ca b";
}
?> 80
```
## Elemente de control

- **u** while
- **do-while**
- **for**
- **switch**
- **return**
- **break**
- **goto**

### ■ Similare cu echivalentele C/C++

}

}

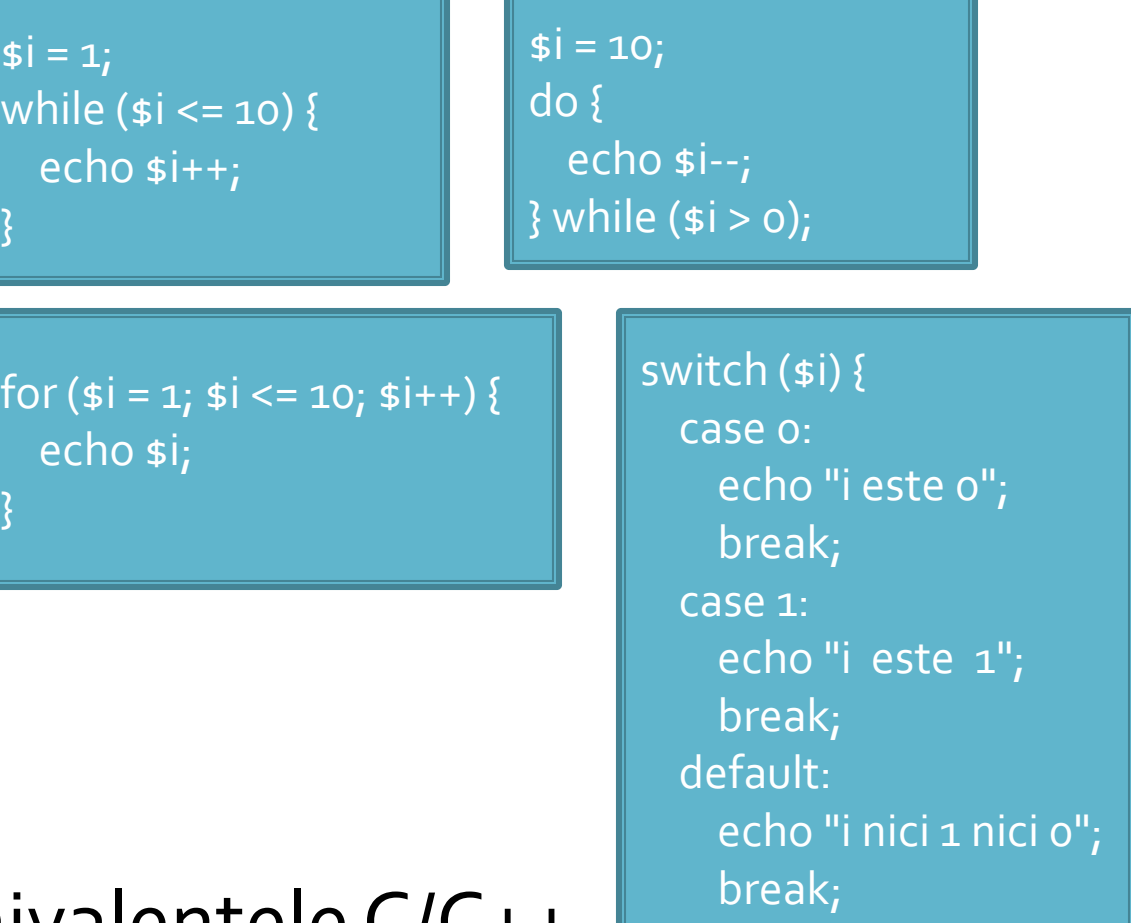

}

## Elemente de control

- include()
- $require()$
- include\_once()
- **require\_once()**
- pentru inserarea **SI** evaluarea fisierului folosit ca parametru
- folosite pentru a nu multiplica sectiunile de cod comune
- **Paraguire opreste executia script-ului curent daca** fisierul parametru nu este gasit
- **...\_once() verifica daca respectivul fisier a mai** fost introdus si **nu** il mai introduce inca o data

# Variabile globale

## **Variabile globale**

- **Variabilele globale (predefinite)** 
	- accesibile script-urilor PHP prin conlucrarea cu serverul
	- **Exemple:** 
		- **E**  $\frac{1}{2}$  SERVER Server and execution environment information
		- **\$ GET HTTP GET variables**
		- **\$ POST HTTP POST variables**
		- \$\_FILES HTTP File Upload variables
		- **E** \$\_REQUEST HTTP Request variables
		- **\$\_SESSION Session variables**
		- **ENV** Environment variables
		- **B**  $\bullet$  COOKIE HTTP Cookies

## Interactiunea cu utilizatorul

- Datele introduse de utilizator in forme se regasesc (in functie de metoda aleasa pentru forma) in una din variabilele:
	- \$\_POST method="post"
	- \$\_GET method="get"
	- **S** REQUEST ambele metode
- variabilele sunt **tablouri** cu **cheia** data de atributul **name** din forma HTML
	- <input type="text" name="**carti\_cant**" size="3" maxlength="3" />
	- \$\_POST['**carti\_cant**'] contine valoarea introdusa de utilizator

## PHP - tipuri de date

- **scalar** 
	- boolean
	- **niteger**
	- float (double)
	- **string**
- **Compus** 
	- array
	- **object**
- special
	- **resource**
	- **NULL**

- Scopul final al PHP e popularea cu date (sub forma de text) a campurilor existente intr-un schelet HTML
- Ca urmare datele de tip sir de caractere (string) sunt tratate mai complex decat echivalentul C/C++
	- mai multe modalitati de definire
	- mai multe modalitati de interpretare
	- **mult** mai multe functii

- definire variabila de tip string
	- utilizare apostrof ' '
	- **utilizare ghilimele "**
	- definiri tip bloc
		- heredoc <<< "X"
		- nowdoc <<<'X' (PHP>5.3.0)

# Variabile tip string ''

- **a** apostroful '' e utilizat pentru definirea sirurilor primare de caractere
	- se defineste o suita de caractere
	- **Paragele in interiorul sirului sunt reduse** 
		- \' reprezinta caracterul apostrof
		- \\ si \ reprezinta caracterul backslash
		- **·** doar atat!!!

- ghilimelele **" "** sunt utilizate pentru definirea sirurilor de caractere complexe
	- prelucrarile in interiorul sirului sunt mai complexe decat echivalentul C/C++
		- $\blacksquare$  caracterele ASCII speciale, identic cu C++: \n, \r, \t, \\, \v,  $\left\{e, \int f, \int x, \int u\right\}\right\}$
		- \" caracterul ghilimele
		- \\$ caracterul \$
		- se interpreteaza **variabile** in interiorul sirului !!!

- caracterul \$ indica faptul ca urmeaza un nume de variabila
	- **· interpretorul foloseste toate caracterele care pot** genera nume de variabile valide (\$x, \$x->y, \$x[y])
	- daca e nevoie de exprimare mai complexa a variabilelor (de exemplu matrici cu 2 indici x[y][z] sau cu indici neintregi) se foloseste sintaxa complexa: **{ }**

 sintaxa **simpla** pentru interpretarea variabilelor in interiorul sirurilor

<?php **\$juice** = "**apple**";

echo "He drank some **\$juice** juice."; // He drank some **apple** juice. echo "He drank some juice made of **\$juices**."; // He drank some juice made of . //s caracter valid pentru variabile

 sintaxa **simpla** pentru interpretarea variabilelor in interiorul sirurilor

```
<?php
$juices = array("apple", "orange", "koolaid1" => "purple");
class people {
 public $john =
"John Smith";
}
```
 $specple = new people()$ ; echo "**\$people->john** drank some **\$juices[0]** juice."; // **John Smith** drank some **apple** juice. ?>

 sintaxa **complexa** pentru interpretarea variabilelor in interiorul sirurilor **{ }**

<?php **\$juice** = "**apple**";

echo "He drank some juice made of **\$juices**."; // He drank some juice made of . //s caracter valid pentru variabile echo "He drank some juice made of \${juice}s." // He drank some juice made of **apple**s. // {} arata unde se incheie numele variabilei

 sintaxa **complexa** pentru interpretarea variabilelor in interiorul sirurilor **{ }**

```
<?php
$juices = array(array("apple","orange"), "koolaid1" => "purple");
class people {
 public $name =
"John Smith";
}
$obj->values[3] = new people();
echo "$obj->values[3]->name drank some $juices[0][1] juice.";
// drank some juice.
echo "{$obj->values[3]->name} drank some {$juices[0][1]} juice.";
// John Smith drank some apple juice. 
?>
```
## Structuri repetitive - tablouri

## Impresionant?

- Intel<sup>®</sup> 8086
- **29.000 tranzistoare pe CPU**
- **1978**
- **1 MB date**
- $-4.7 MHz$

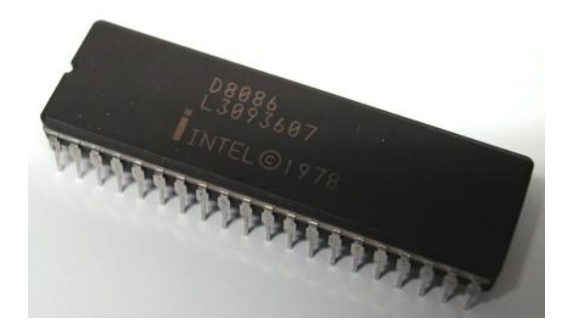

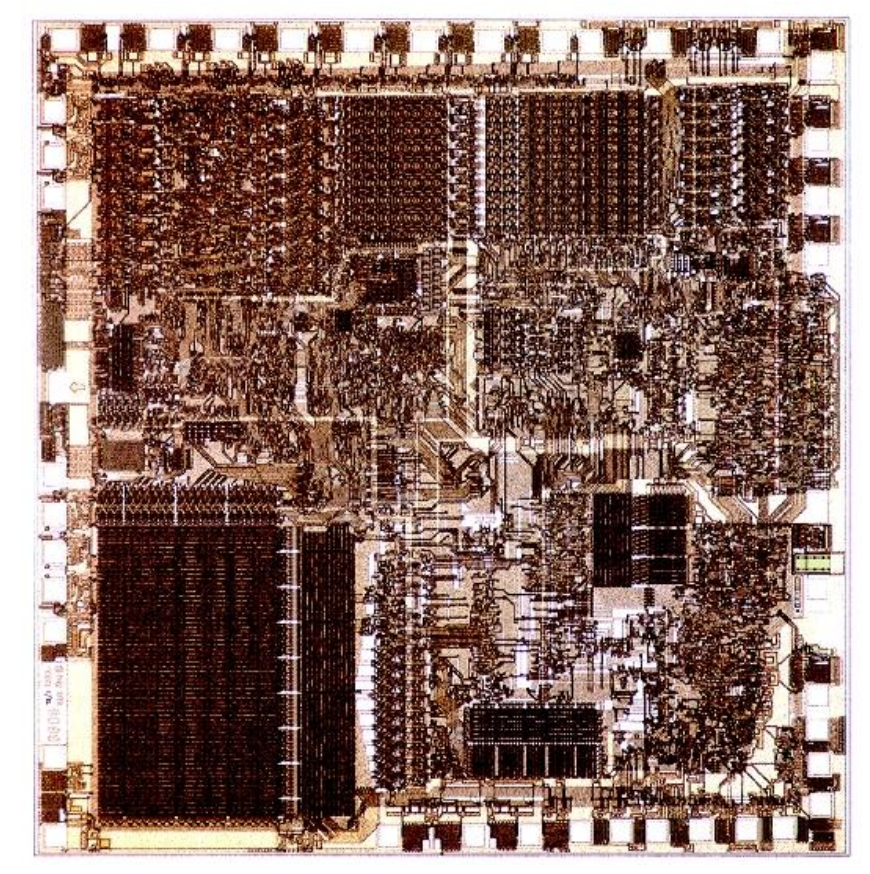

## Impresionant?

- Intel® Itanium® processors (Tukwila)
- 2009
- **2** miliarde tranzistoare pe CPU
- **16 EB date (16 G GB)**
- $\Rightarrow$  3 GHz

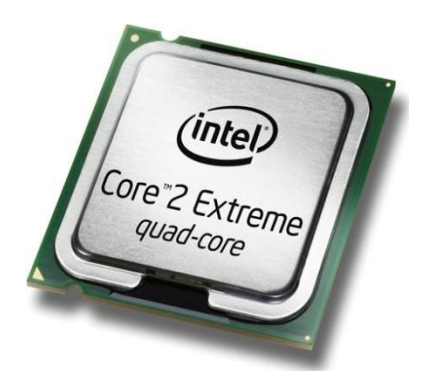

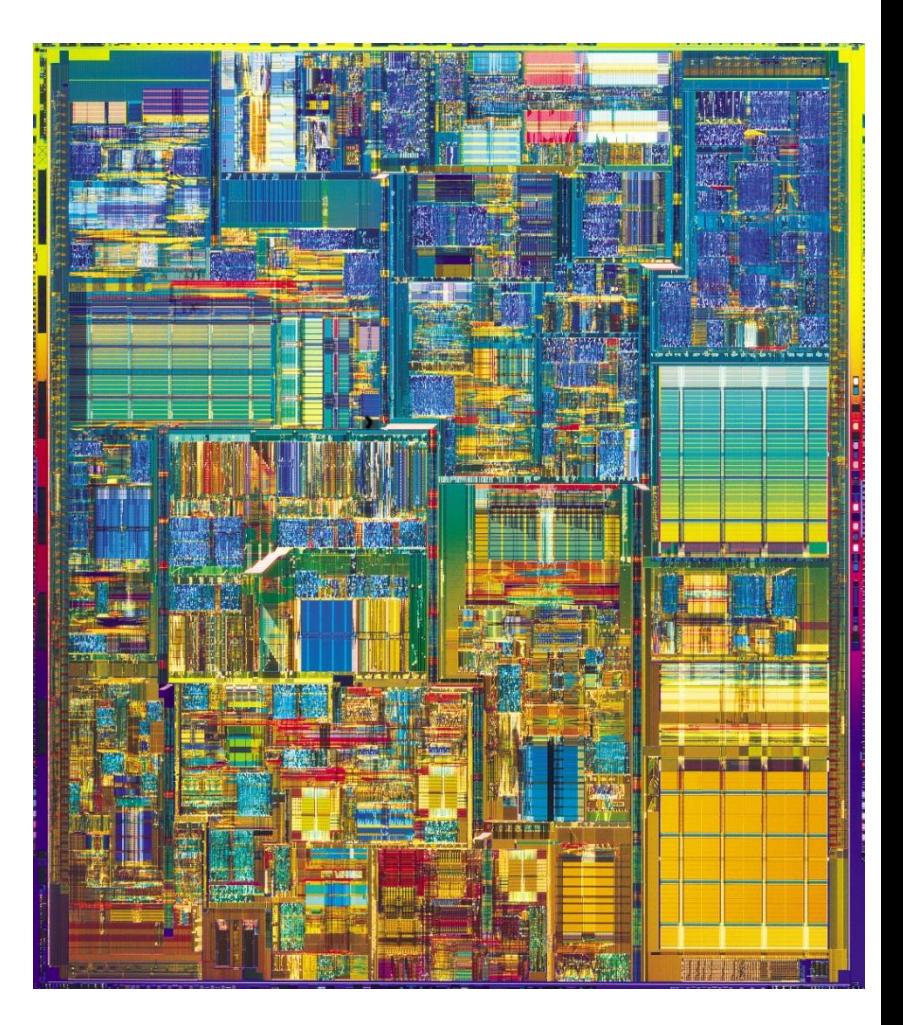

## Impresionant?

- Intel® Xeon® Platinum 8380 Processor
- 2021
- ~8 miliarde tranzistoare pe CPU
- 40 nuclee (80 fire de executie)
- Sisteme cu 8 microprocesoare  $(224/448)$
- $-2.3 3.4$  GHz

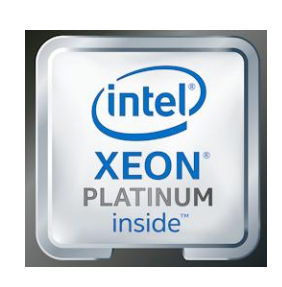

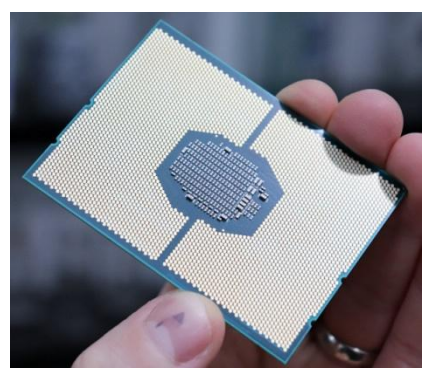

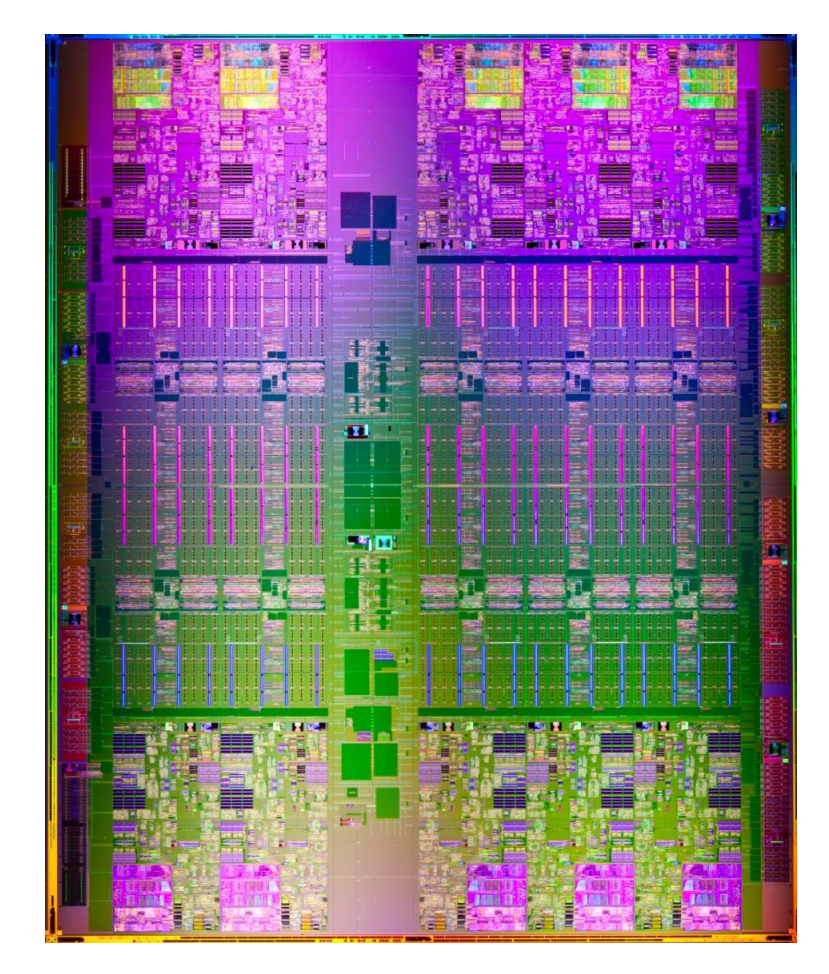

## **Concepte**

- Efectuare foarte rapida a unui numar **mic** de instructiuni, de **complexitate redusa**, repetate de un numar foarte mare de ori
- Programare: coborarea rationamentului la nivelul de **complexitate redusa**, cu obtinerea performantei prin structuri repetitive simple efectuate rapid.
- **Operatii repetitive / date repetitive**

## **Tablouri in PHP**

- tabloul este tipul de variabila care asociaza **valori** unor **chei**
- spre deosebire de C, Basic, **cheile nu sunt** obligatoriu numere **intregi**, pot fi si **siruri**
- **I** implicit cheile sunt intregi succesivi (pentru fiecare element adaugat) si primul element este 0.
- definirea unei perechi cheie / valoare
	- cheie **=>** valoare
- definirea unui tablou
	- $\blacksquare$  smatr = array("definirea perechilor chei/valori")
	- pereche: cheie **=>** valoare, …

## **Tablou = Arbore**

 \$tabl = array(cheie1 **=>** valoare1, cheie2 **=>** valoare2, cheie3 => valoare3)

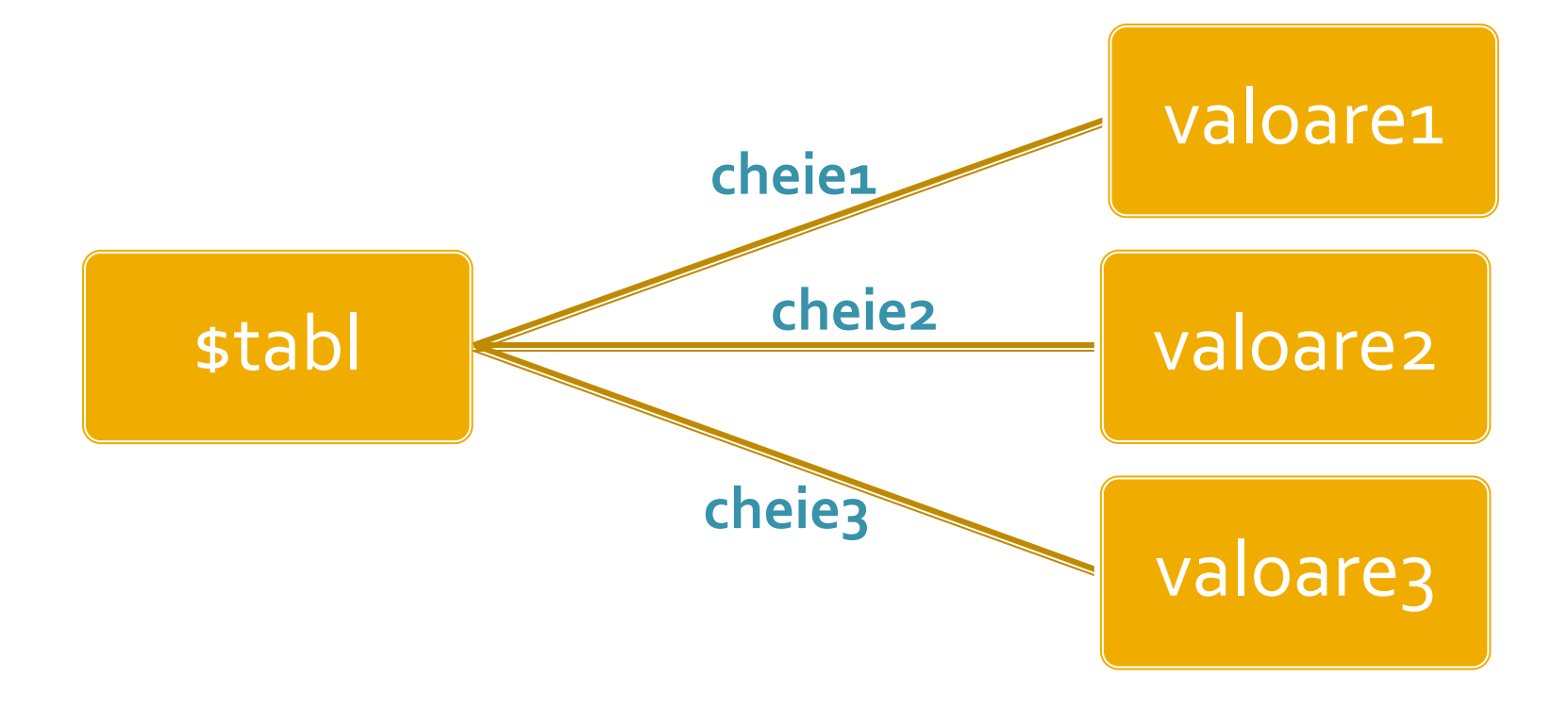

## **Tablou = Arbore**

- **In particular, una sau mai multe dintre din valori** poate fi la randul ei tablou, ducand la **ramificarea** arborelui
- \$tabl = array(cheie1 **=>** val\_1, **cheie2 => array**(cheie2a **=>** val\_a, cheie2b **=>** val\_b, cheie2c **=>** val\_c), cheie3 **=>** val\_3)

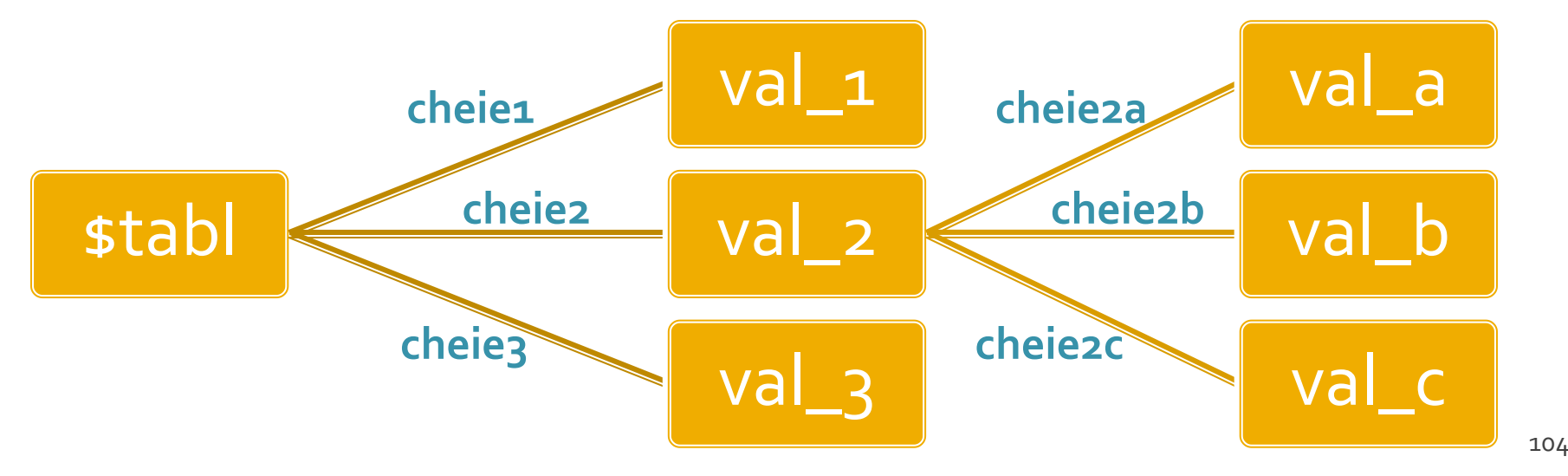

## **Tablouri in PHP**

 $\frac{1}{2}$  smatr = array(1, 2, 3, 4, 5);

\$matr[0]=1  $$matrix[1]=2$  $$matr[2]=3$  $$matr[3]=4$  $$matr[4]=5$   $\frac{1}{2}$  smatr = array( $\frac{1}{2}$  => 1,  $\frac{1}{2}$  => 2, 3, 4, 5);

 $$$ matr['a']=1  $$matr['b']=2$  $$matr[o]=3$  $$matrix[1]=4$  $$matr[2]=5$ 

\$matrice= array ( "fruits" => array(**"a" =>** "orange", "b" => "banana", "c" => "apple"), "numbers" => array(1, 2, 3, 4, 5, 6), "holes" => array("first", **5 =>** "second", "third")  $)_{i}$ 

### Tablou = arbore

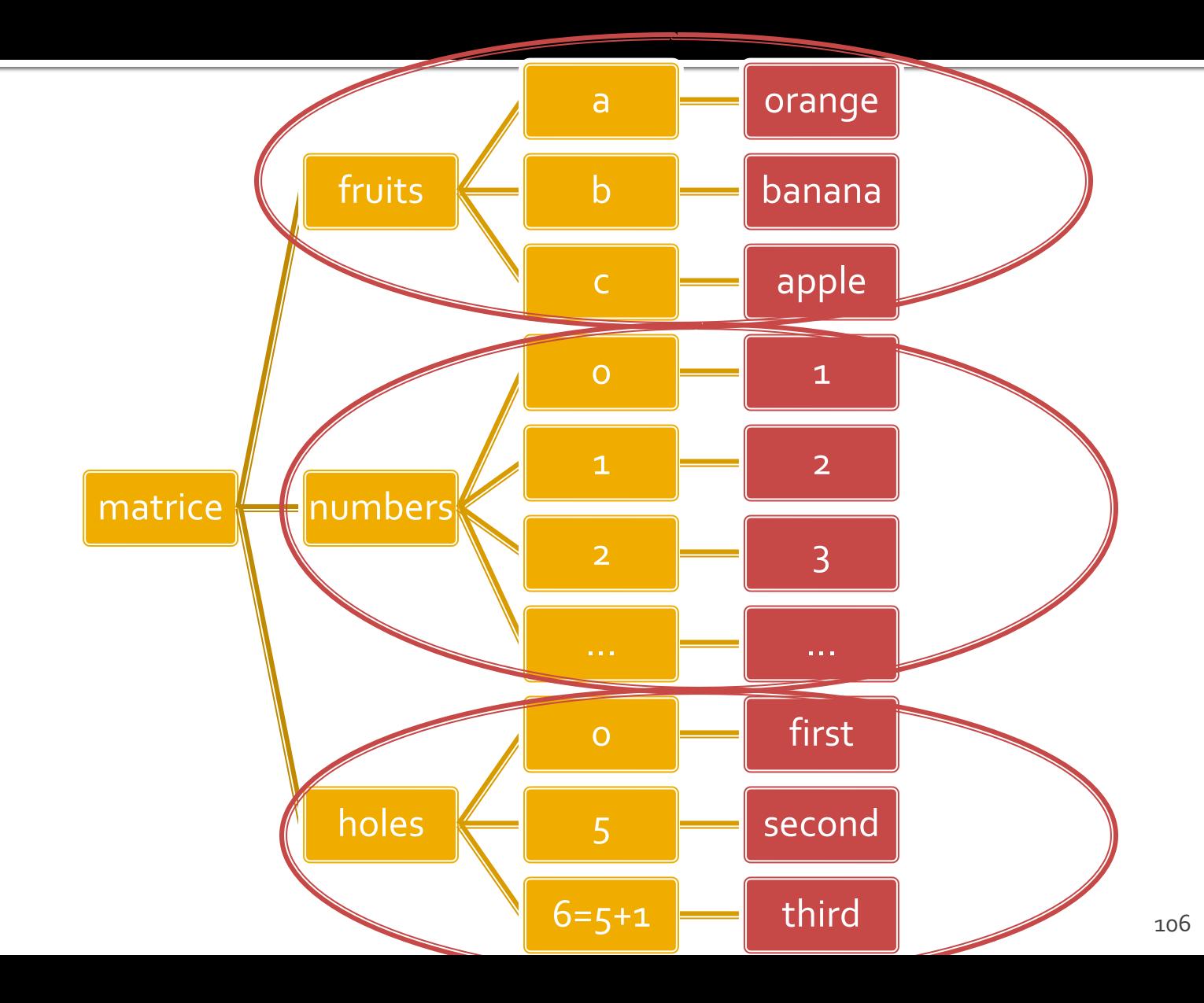

### Afisarea tablourilor

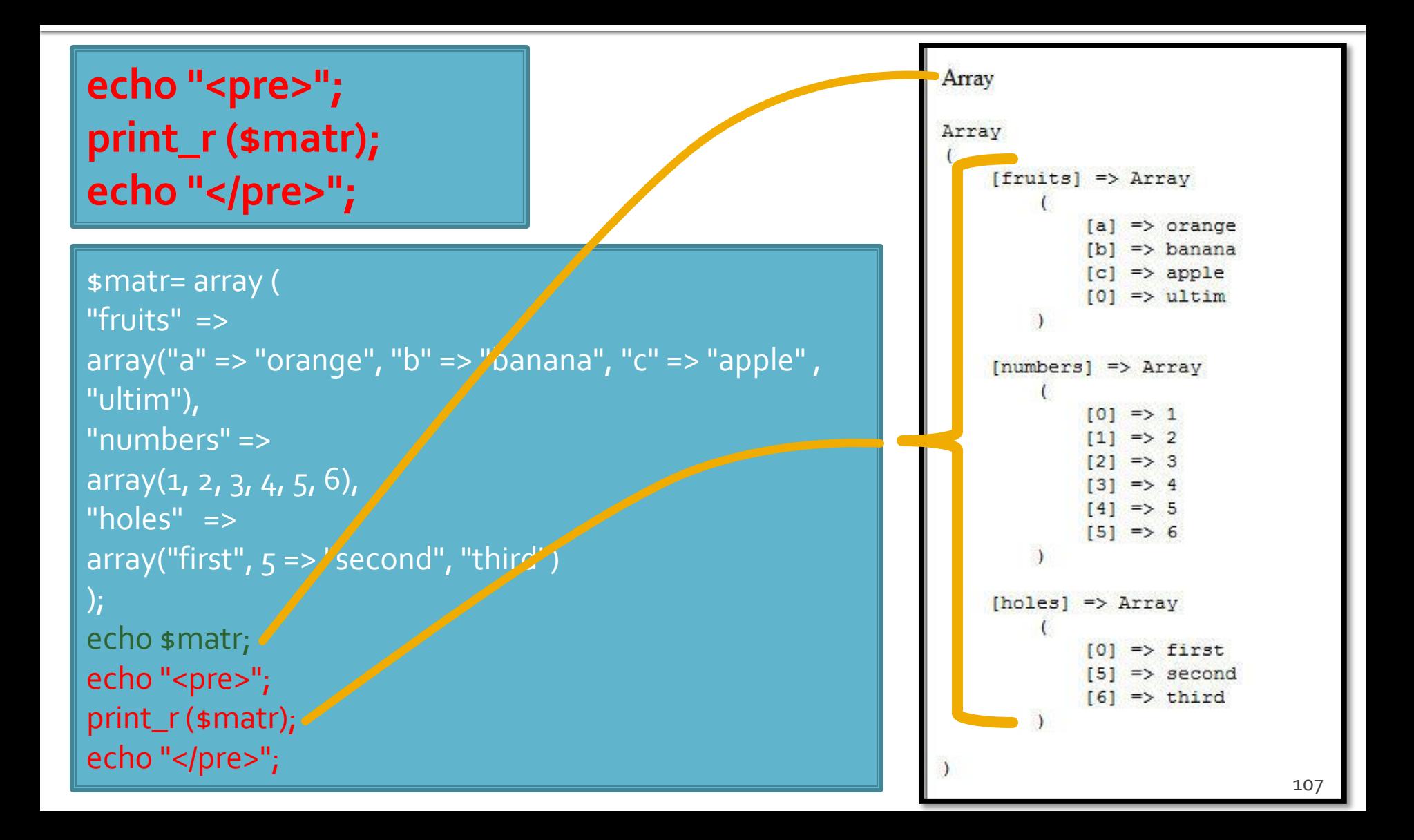

## hei

### **Chei numerice**

- **n** implicite
- similare celorlalte limbaje de programare
- dificil de utilizat (trebuie retinuta valoarea logica a unei anumite chei numerice)
- Chei sir
	- claritate mai mare
	- **E** eficienta numerica mai mica
	- **tablourile au un index numeric intern, implicit ascuns,** accesibil prin functii : **index => cheie => valoare**
#### Elemente de control

- **for** util daca la definirea tablourilor sunt folosite cheile numerice implicite (numere intregi)
- **do ... while** si while se pot folosi impreuna cu functii specifice caracteristice tablourilor next(), prev(), end(), reset(), current(), each() **foreach** - elementul de control al iteratiilor cel mai potrivit pentru chei alfanumerice

### Elemente de control - foreach

- **foreach (array\_expression as \$key => \$value) statement**
- **foreach (array\_expression as \$value) statement**
- **Extemance prin fiecare** element al tabloului
- la fiecare element variabila declarata in instructiune variabila locala **\$key** ofera acces la cheia curenta iar variabila locala **\$value** ofera acces la valoarea asociata
- foreach() lucreaza cu o **copie** a tabloului deci tabloul original nu va fi modificat prin schimbarea continutului variabilelor \$key si \$value

#### Elemente de control - foreach

```
$matr = array ("fruits" => array("a" => "orange", "b" => "banana", "c" => "apple", "ultim"),
 "numbers" => "in loc de numere",
 "holes" \Rightarrow "in loc de ce era"
\cdotforeach (\frac{1}{2}) foreach (\frac{1}{2}) and \frac{1}{2} scontinut)
           echo "matr[".scheie."]=".scontinut."<br />";
```
matr[fruits]=Array matr[numbers]=in loc de numere matr[holes]=in loc de ce era

## Tablouri – functii utile, index

- current (\$matr) returneaza elementul indicat de indicele intern al tabloului (~v[i])
- next (\$matr) incrementeaza indicele intern si returneaza valoarea stocata acolo (~v[++i])
- prev (\$matr) decrementeaza indicele intern si returneaza valoarea stocata acolo (~v[--i])
- **end(\$matr)** muta indicele intern la ultimul element si returneaza valoarea stocata acolo  $(-i=N-1;V[i])$
- **r** reset(\$matr) muta indicele intern la primul element si returneaza valoarea stocata acolo  $(-i=0;V[i])$

## Tablouri – functii utile

- sort(\$matr) ordoneaza in ordine crescatoare a **valorilor** un tablou, cheile sunt sterse si recreate
	- **S** sfruits = array("lemon", "orange", "banana", "apple"); sort(\$fruits);
	- fruits[0] = apple, fruits[1] = banana, fruits[2] = lemon, fruits[3] = orange

**F** rsort(\$matr) – similar, descrescator

## Tablouri – functii utile

- **asort(\$matr) ordoneaza in ordine crescatoare** a **valorilor** un tablou, cheile sunt pastrate, inclusiv asocierea cheie => valoare
	- $\bullet$  sfruits = array("d" => "lemon", "a" => "orange", "b" => "banana", "c" => "apple"); asort(\$fruits);
	- $\bullet$  c = apple, b = banana, d = lemon, a = orange
- arsort(\$matr) similar, descrescator

## Tablouri – functii utile

- **K** ksort(\$matr) ordoneaza in ordine crescatoare a **cheilor** un tablou, cheile sunt pastrate, inclusiv asocierea cheie => valoare
	- $\bullet$  sfruits = array("d" => "lemon", "a" => "orange", "b" => "banana", "c" => "apple"); ksort(\$fruits);
	- a = orange,  $b = b$ anana,  $c =$  apple,  $d =$  lemon
- **Krsort(\$matr) similar, descrescator**

# Variabile globale

## **Variabile globale**

- **Variabilele globale (predefinite)** 
	- accesibile script-urilor PHP prin conlucrarea cu serverul
	- **Exemple:** 
		- **E**  $\frac{1}{2}$  SERVER Server and execution environment information
		- **\$ GET HTTP GET variables**
		- \$\_POST HTTP POST variables
		- \$\_FILES HTTP File Upload variables
		- **E** \$\_REQUEST HTTP Request variables
		- **B** \$\_SESSION Session variables
		- **ENV** Environment variables
		- **B**  $\bullet$  COOKIE HTTP Cookies

### Interactiunea cu utilizatorul

- Datele introduse de utilizator in forme se regasesc (in functie de metoda aleasa pentru forma) in una din variabilele:
	- \$\_POST method="post"
	- \$\_GET method="get"
	- \$\_REQUEST ambele metode
- variabilele sunt **tablouri** cu **cheia** data de atributul **name** din forma HTML
	- <input type="text" name="**carti\_cant**" size="3"  $maxlength="3"$  />
	- \$\_POST['**carti\_cant**'] contine valoarea introdusa de utilizator

## **Subdivizare \$\_POST**

- atributul **name** in forma devine **cheie** in tabloul global \$\_POST
	- <input type="text" name="**carti\_cant**" size="3" maxlength="3" />
	- **s** POST['carti\_cant'] contine valoarea introdusa
- **r** realizand atributul **name** ca tablou, se obtine in \$\_POST un "subtablou" (ramificare locala a arborelui) care grupeaza elementele input
	- <input type="text" name="**cant[carti]**" size="3" maxlength="3" />
	- \$\_POST [**'cant'**] [**'carti'**] contine valoarea introdusa

## **Subdivizare \$\_POST**

- **r** realizand atributul **name** ca tablou, se obtine in \$\_POST un "subtablou" (ramificare locala a arborelui) care grupeaza elementele input
	- <input type="text" name="cant[carti]" size="3" maxlength="3" />
	- \$\_POST [**'cant'**] [**'carti'**] contine valoarea introdusa
- Este necesar pentru a grupa elementele similare pe care sa le prelucram la receptie cu **foreach**
- **5** S\_POST contine si alte elemente pe care le dorim eventual tratate separat
	- numele (name) si valoarea butonului "submit" apar in \$\_POST de exemplu

# Laborator 3

## **Laborator L3**

- Sa se creeze un magazin simplu virtual care:
	- sa prezinte utilizatorului o lista de produse si preturi (constanta – maxim 5 produse)
	- sa preia de la acesta numarul de produse dorit
	- sa calculeze suma totala
	- sa adaugeTVA 19%
	- sa prezinte un raport care sa contina:
		- total de plata
		- ora comenzii

## Laborator L3 - continuare

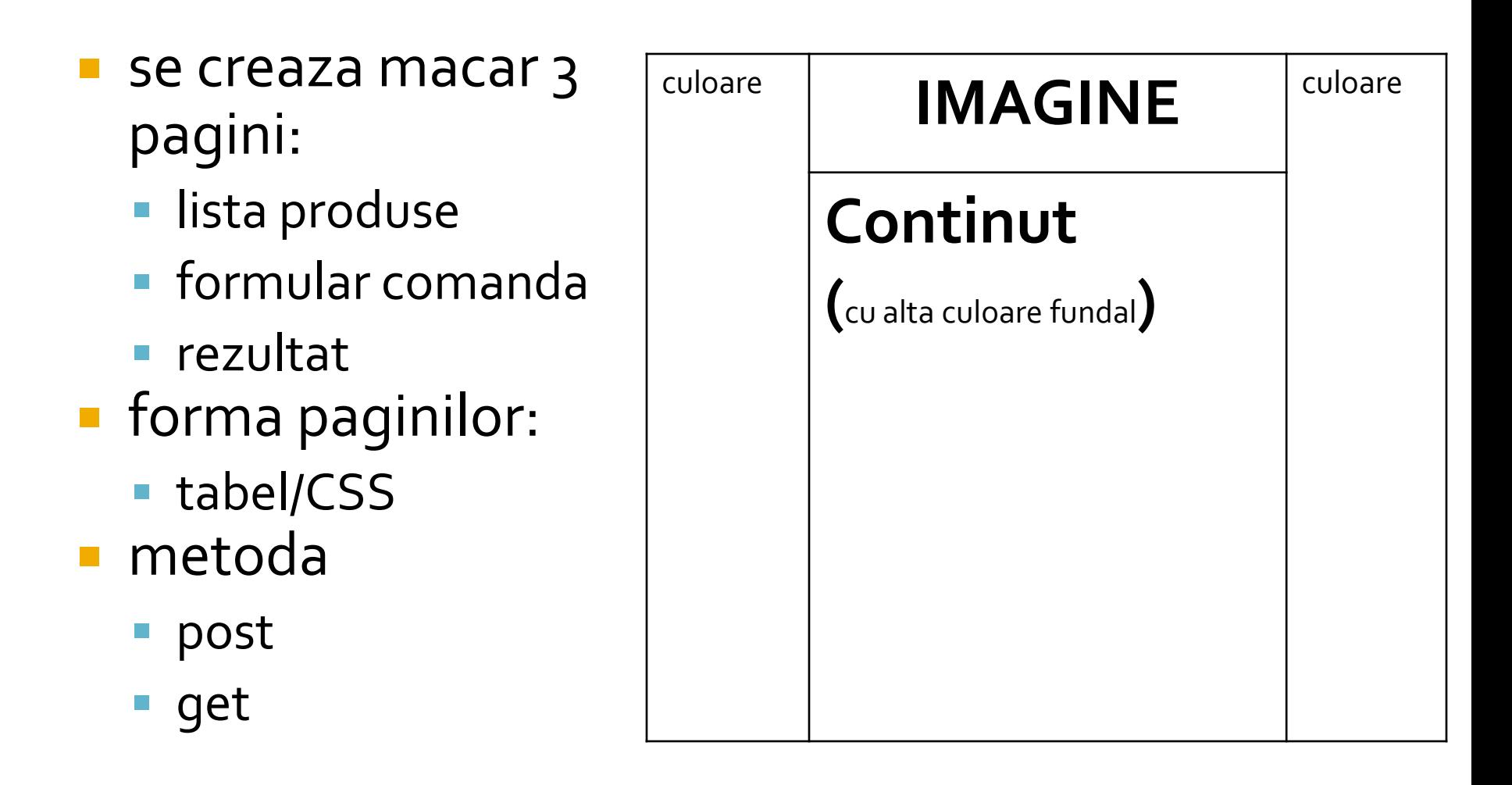

## Laborator - L<sub>3</sub> - rezultat

#### **Magazin online Firma X SRL**

#### **Lista Produse**

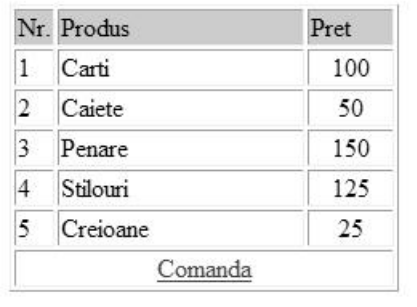

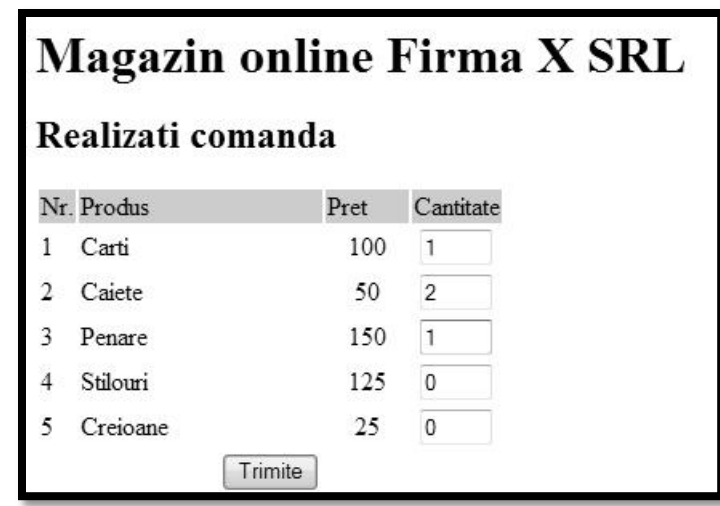

#### **Magazin online Firma X SRL**

#### Rezultate comanda

Pret total (fara TVA): 350

Pret total (cu TVA): 416.5

Comanda receptionata la data: 17/03/2010 ora 08:24

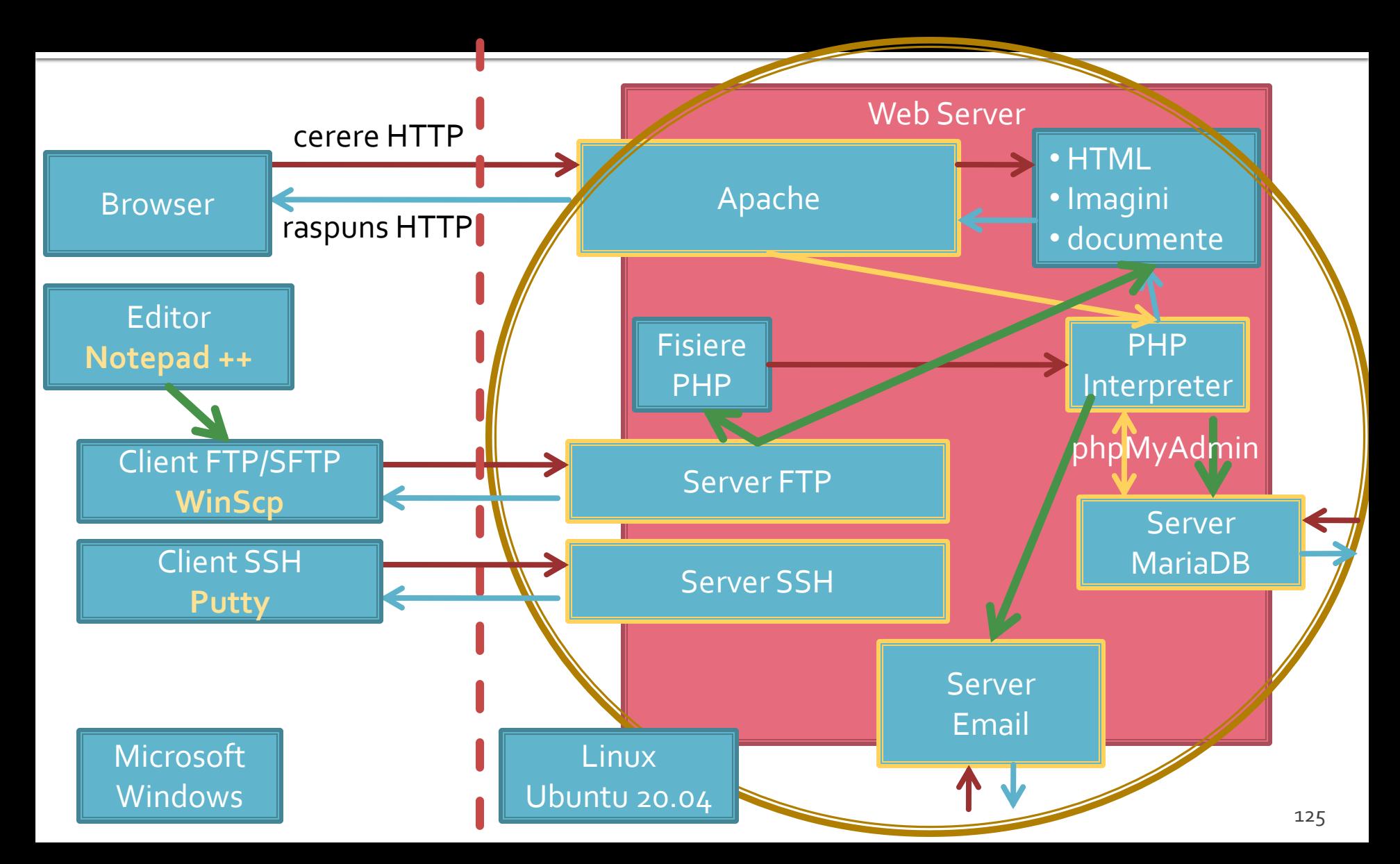

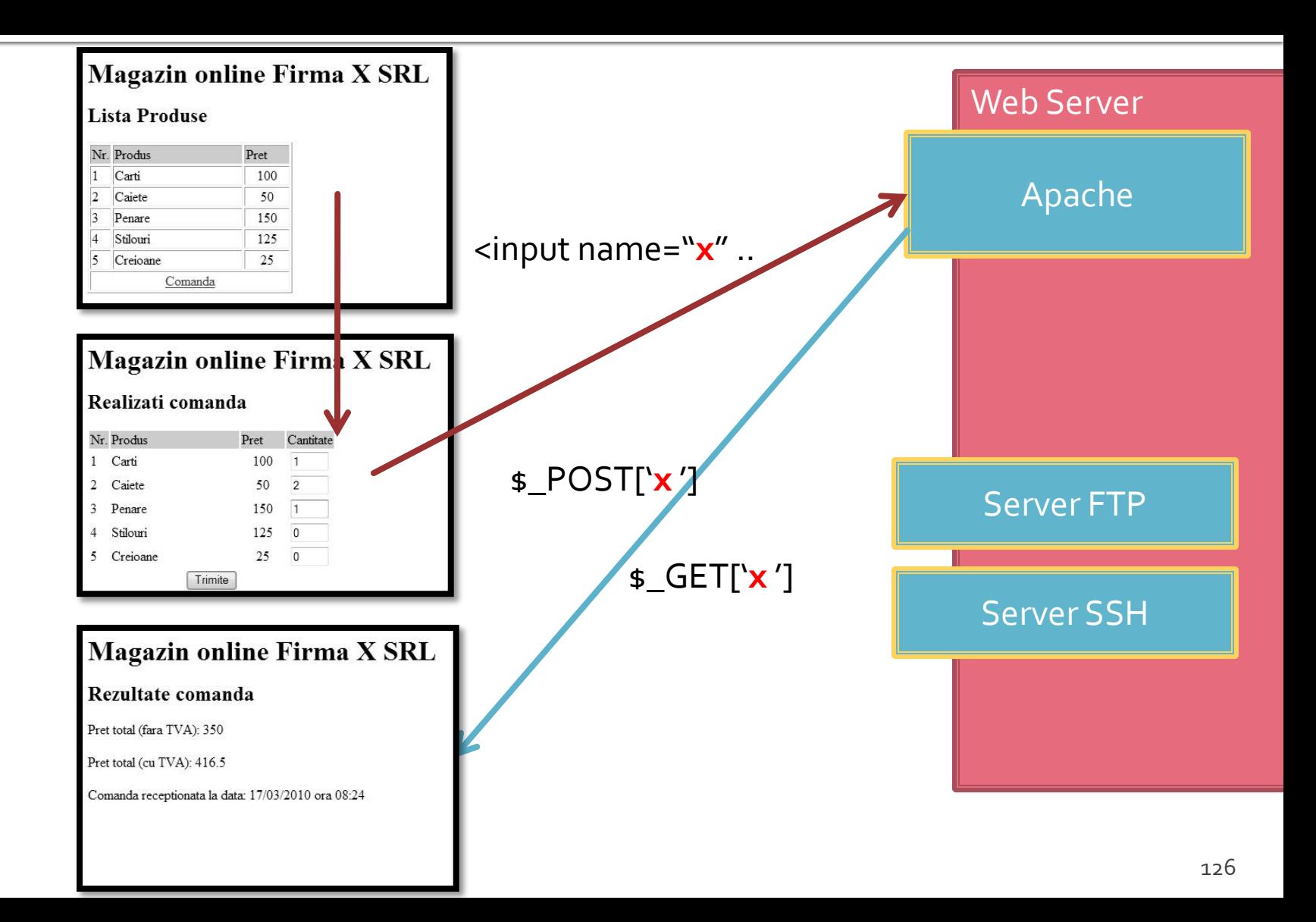

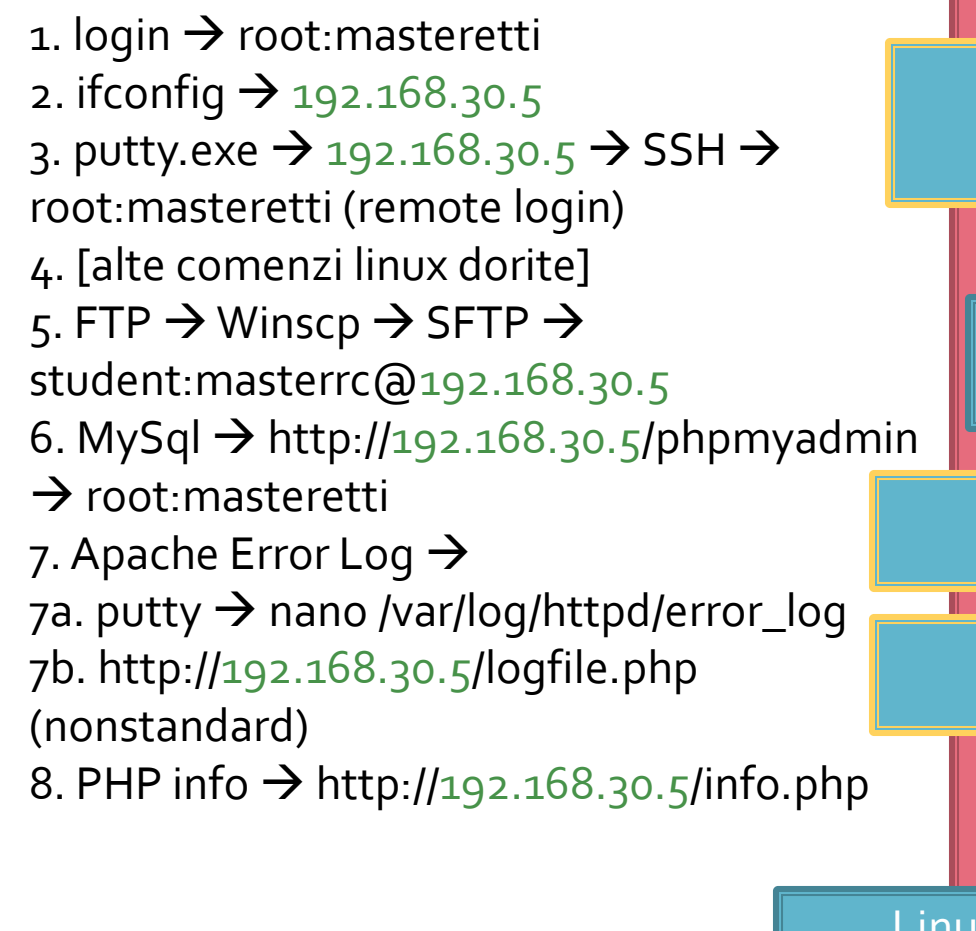

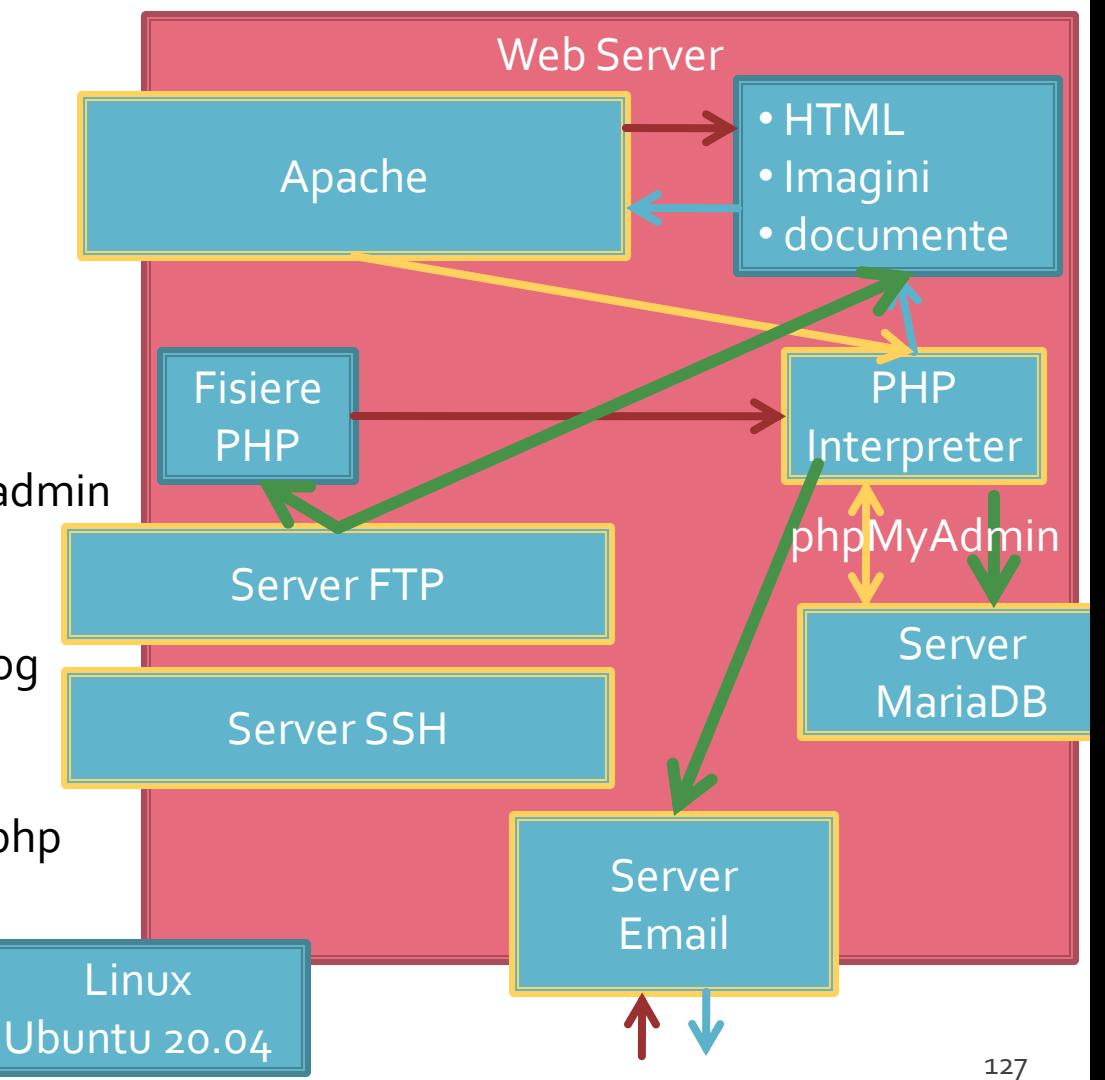

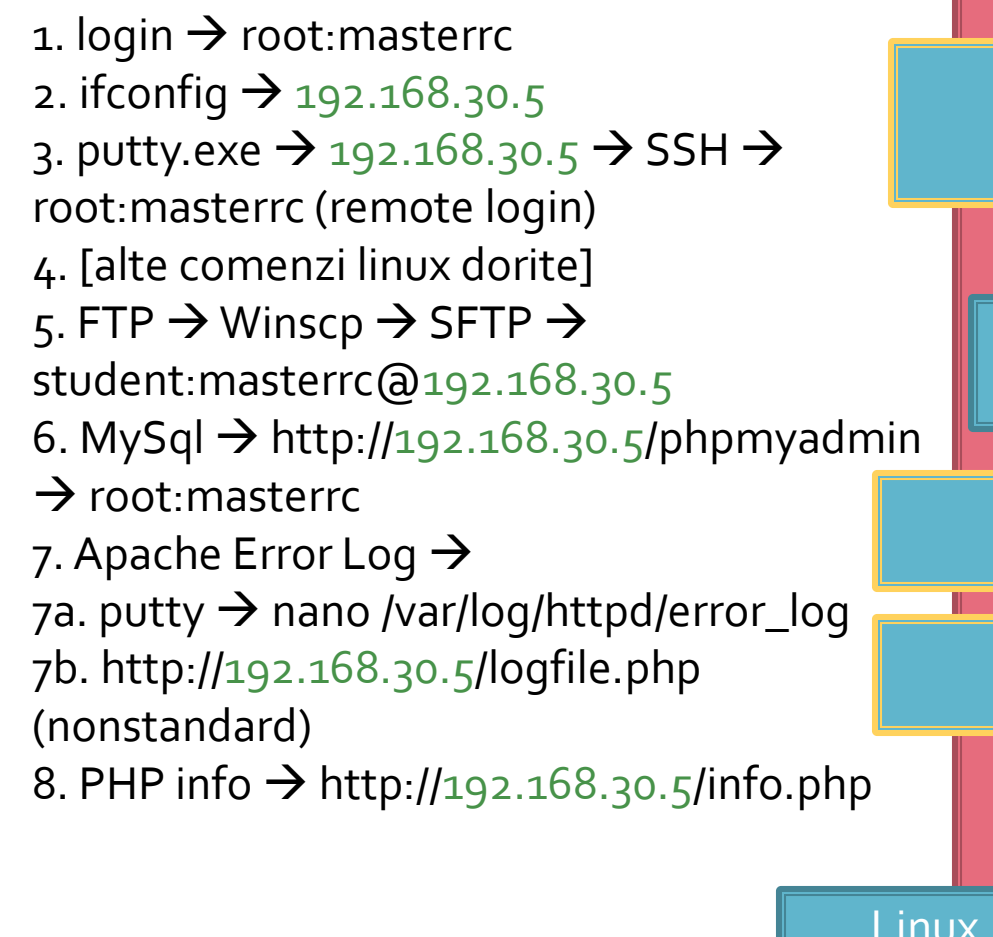

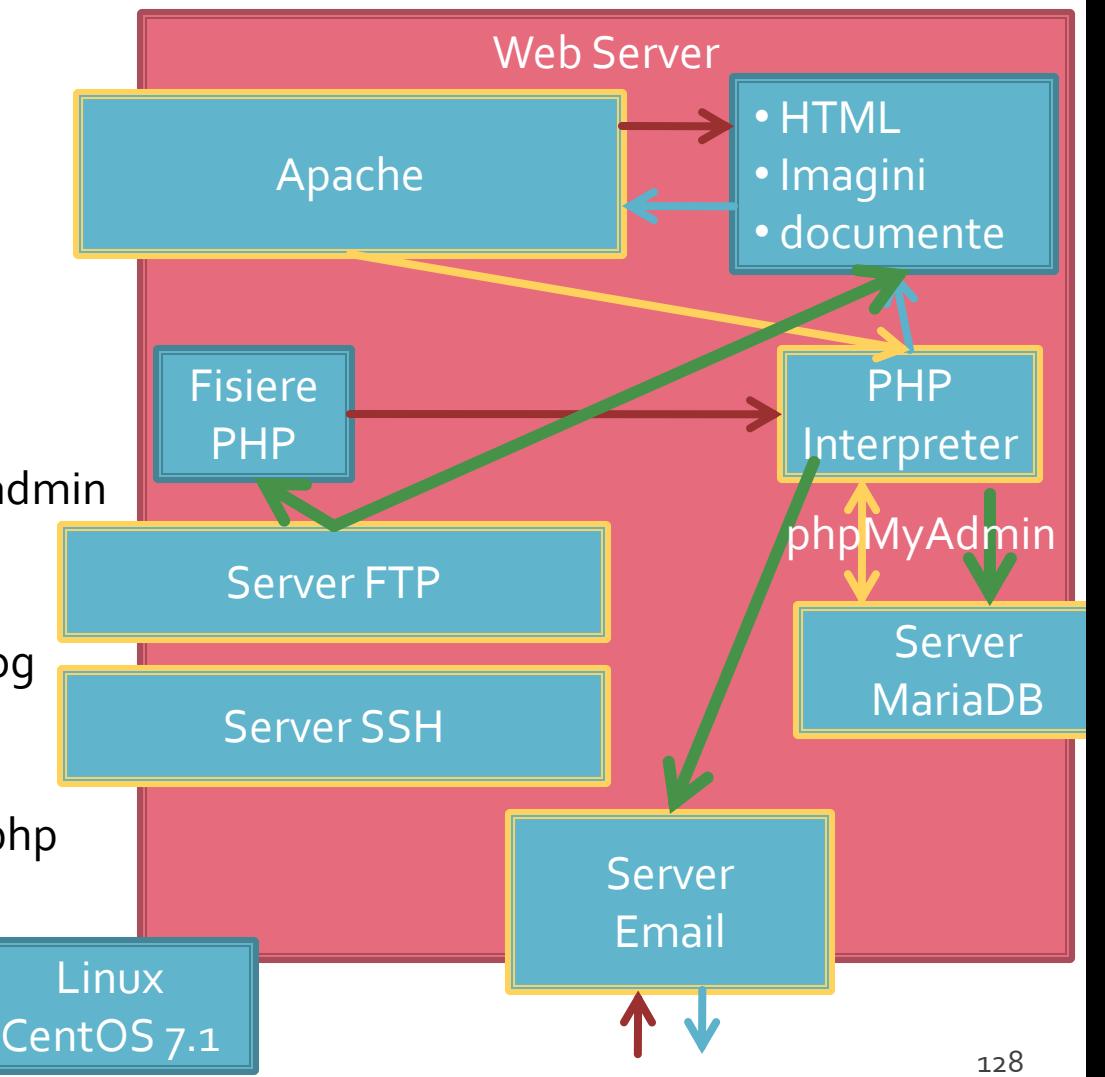

### **Client / Server**

<input name="nume" ....> echo \$\_GET['nume' ]; //ceva echo \$\_REQUEST['nume' ]; //ceva

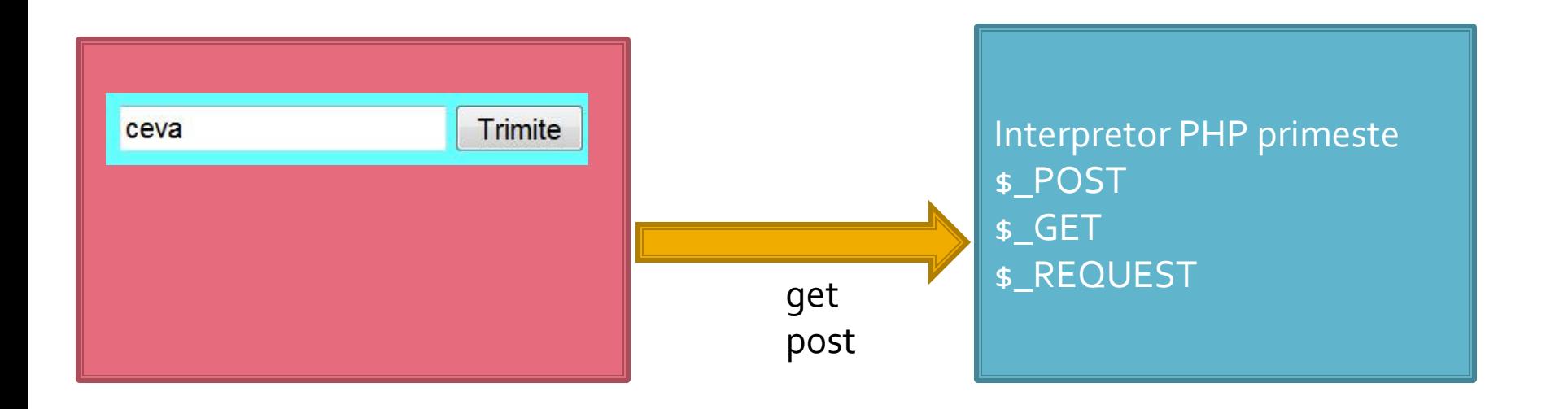

#### Depanare

echo "<pre>"; **print\_r (\$\_POST); echo "</pre>";**

<p>temp <?php echo "a=";**echo \$a**; ?> </p>

#### Contact

**Laboratorul de microunde si optoelectronica http://rf-opto.etti.tuiasi.ro rdamian@etti.tuiasi.ro**